# *Combiné supplémentaire*

L'Onis vous offre la possibilité d'ajouter jusqu'à 7 combinés supplémentaires en option sur votre base. Vous pouvez ainsi avoir un combiné dans chacune des pièces de votre maison ou de votre bureau.

#### $\ddot{\Theta}$  REMARQUES :

*Ces combinés supplémentaires ne requièrent pas de prises téléphoniques, seule une prise de courant est nécessaire.*

L'association d'un ou plusieurs combinés supplémentaires, vous permet d'avoir accès aux fonctions suivantes :

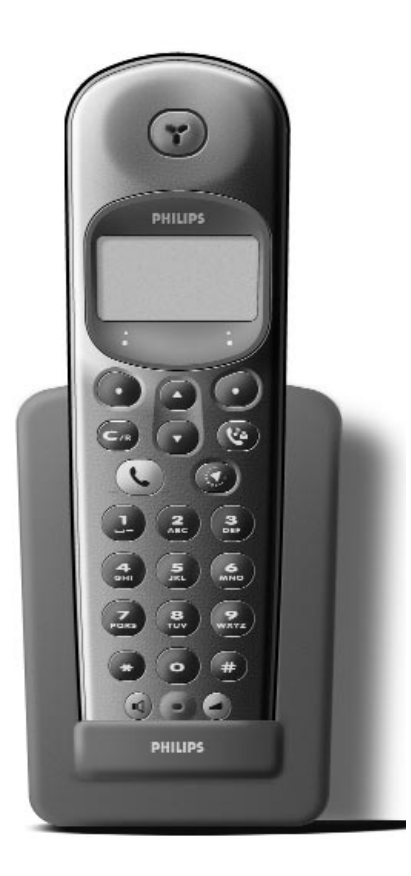

- Interphonie entre deux combinés (communication gratuite).
- Babysit (surveillance d'une pièce de la maison, utile pour vérifier si un bébé dort, par exemple).
- Transfert de communication d'un combiné à l'autre.
- Conférence entre deux combinés et le correspondant externe.
- Avec un troisième combiné supplémentaire, vous pourrez appeler l'extérieur pendant que les deux autres combinés sont en interphonie.

## Combiné supplémentaire **I**

## *Combiné ONIS 200 & ONIS 200 Vox*

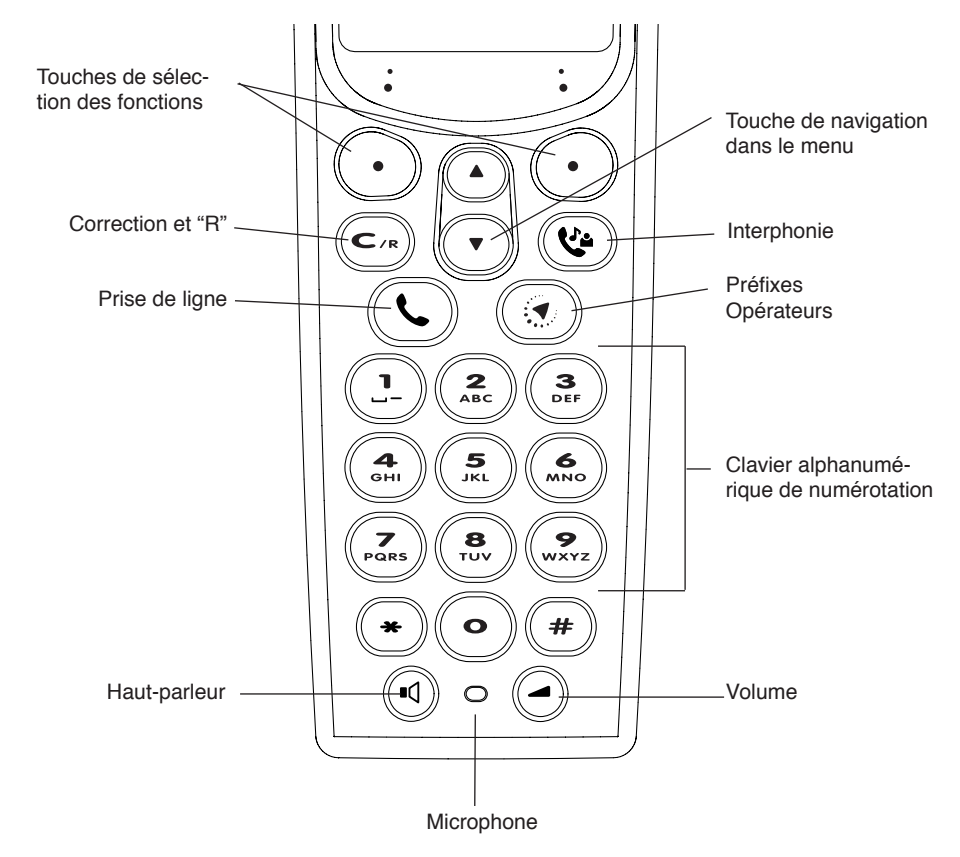

#### PICTOGRAMMES DE L'ÉCRAN :

- 冊 Etat de charge des batteries
- $\sigma$ Répondeur activé
- $\sum \tilde{\mathbf{z}}$ Indication de message sur le répondeur ou sur le Top Message
- Appel interne en cours
- $\chi$ Sonnerie combiné coupée
- $\mathbf{H}$ Haut-parleur activé
- $\blacktriangleright$ Secret d'Appel activé
- $\mathsf{Y}$ Liaison base/combiné correcte

**II** Combiné Onis 200

## *Base ONIS 200*

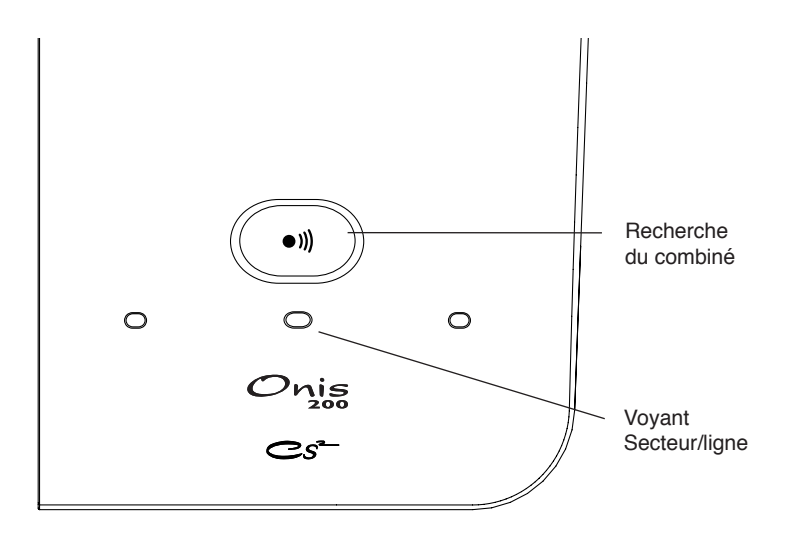

## *Base ONIS 200 Vox*

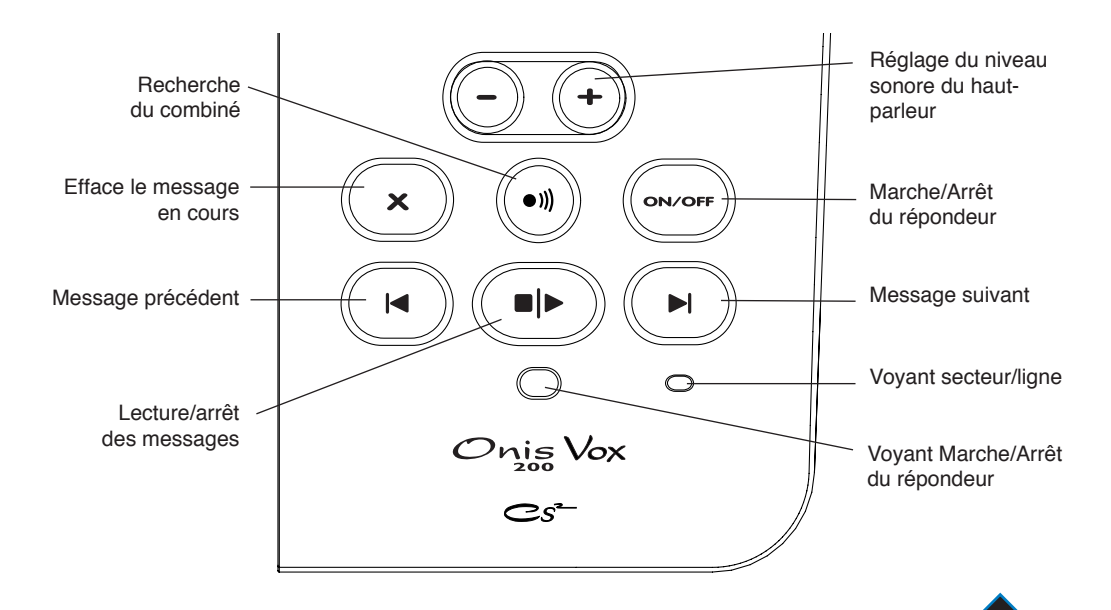

Base Onis 200 **III** 

## Table des matières

#### **Mettre en service l'ONIS 200**

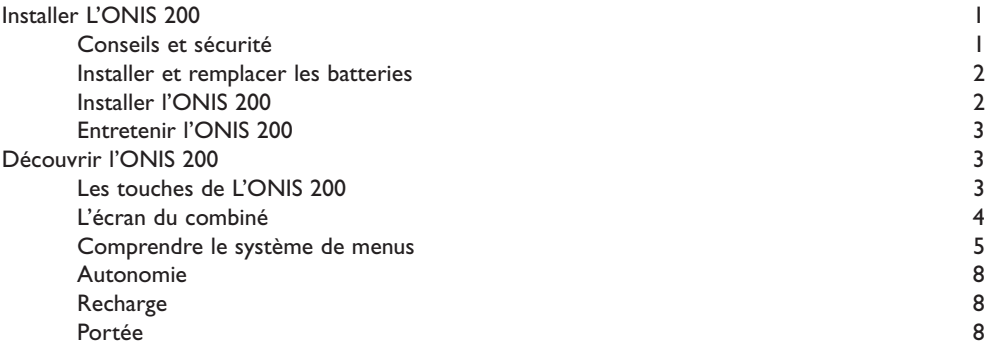

#### **Personnaliser votre ONIS 200**

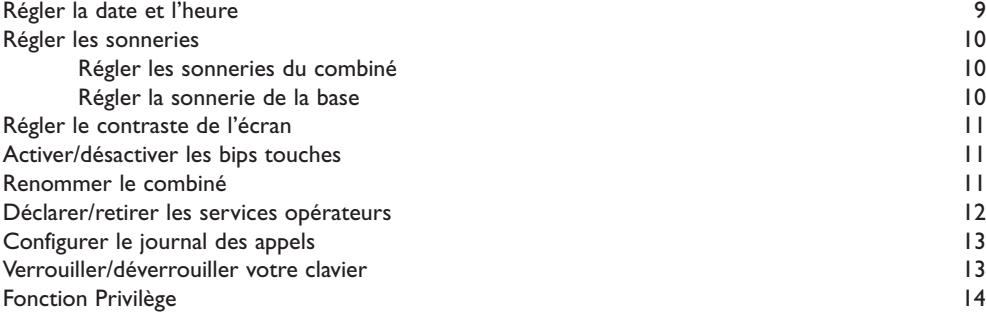

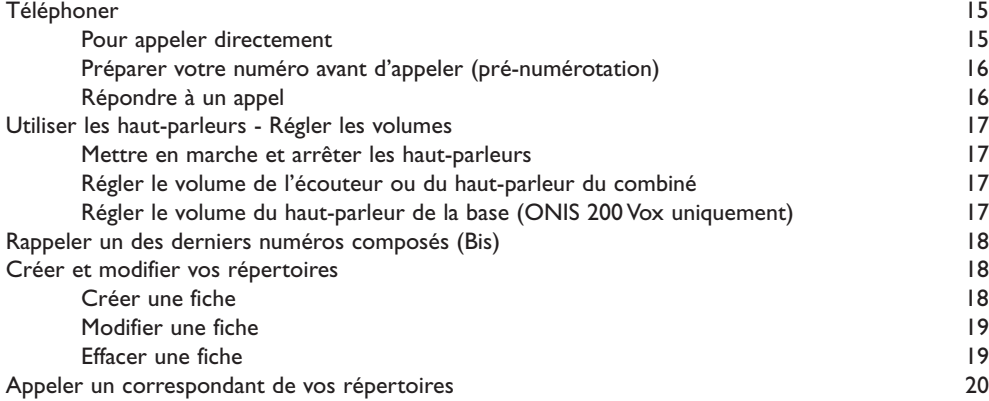

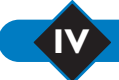

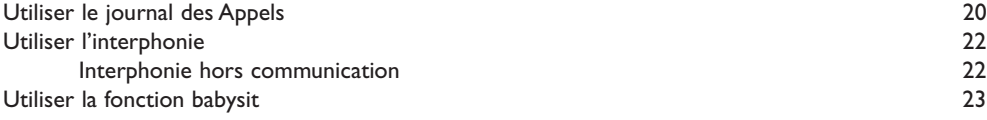

#### **Répertoire de préfixes Opérateurs**

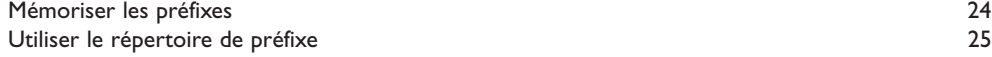

#### **Services Opérateurs**

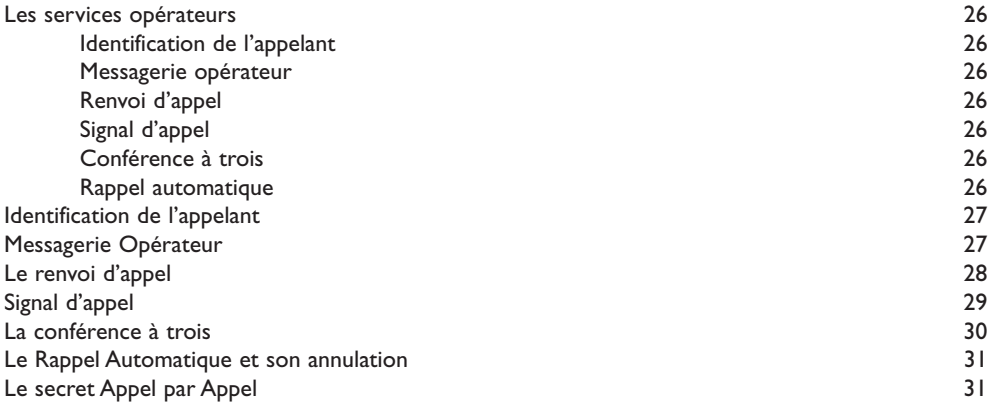

#### **Utiliser le répondeur Onis 200 Vox sur place**

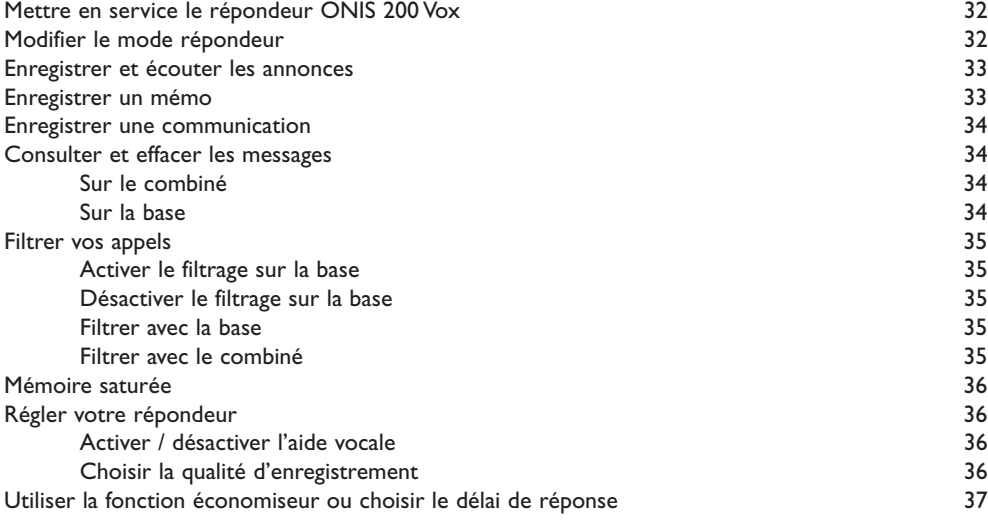

#### **Utiliser le répondeur Onis 200 Vox à distance**

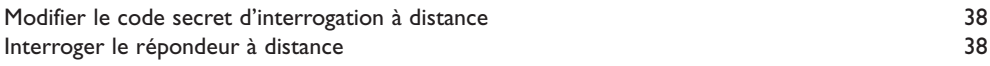

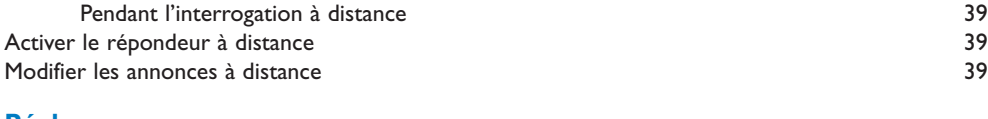

#### **Réglages**

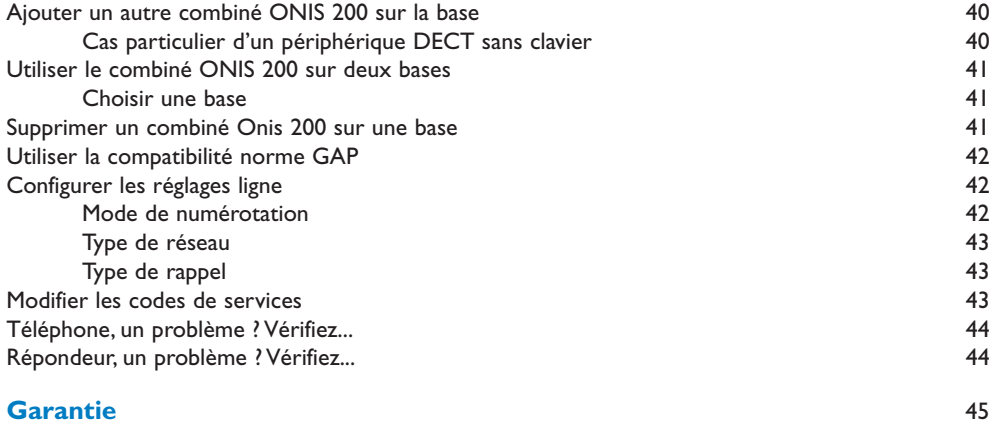

### **Certificat de conformité** 45

#### **Index** 46

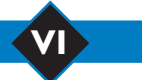

## Mettre en service l'ONIS 200

## *Installer L'ONIS 200*

### **Conseils et sécurité**

Votre téléphone ONIS 200 à la norme DECT bénéficie des dernières avancées technologiques pour une utilisation encore plus simple et plus confortable.

L'ONIS 200 est constitué de 2 types d'éléments : la BASE (fixe), et le ou les COMBINÉ(S) sans fil avec lequel (lesquels) vous allez pouvoir téléphoner sans être astreint à rester au voisinage de la base. Pour une qualité optimale de la communication, évitez d'installer la BASE à proximité immédiate d'appareils électriques (réfrigérateur, téléviseur, micro-ondes, autre poste sans fil, émetteur radio, microordinateur, etc.), devant ou sur de grandes surfaces métalliques ou en béton armé, trop proche d'huisseries métalliques.

Comme pour toute liaison radio, les obstacles séparant la BASE et le COMBINÉ peuvent entraîner une diminution de la portée.

Ne pas installer la BASE dans une pièce humide, ni à moins de 1,50 m d'un point d'eau, et ne pas mettre le COMBINÉ au contact de l'eau (piscine, baignoire, etc.). Eviter de mettre en contact les plots de chargement et de la batterie avec des objets conducteurs (surface métallique, clefs, bijoux, etc.).

PROTECTION DE L'ENVIRONNEMENT :Votre COMBINÉ téléphonique a également bénéficié du programme EcoDesign de Philips, programme de conception écologique d'un produit prenant en compte la relation qu'il entretient avec l'environnement pendant toute son existence.

ATTENTION : Ce poste doit être utilisé en complément d'un poste principal ne nécessitant pas de courant secteur, de façon à pouvoir accéder à tout moment aux services d'urgence.

L'ONIS 200 et l'ONIS 200 Vox sont conformes à l'interface analogique de l'opérateur. L'ONIS 200 et l'ONIS 200 Vox est connectable au réseau Français uniquement.

Le marquage CE atteste de la conformité des produits aux règlements techniques applicables conformément à la Directive 99/05/CEE

pour la sécurité usagers, pour les perturbations électromagnétiques et les essais radio.<br>Raccordement électrique : alimentation sur réseau 230 V, courant alternatif monophasé à l'exclusion des installations à schéma IT définies dans la norme NF EN 60-950.Attention, la tension du réseau est classée dangereuse selon les critères de la même norme. Température d'utilisation entre 5° C et 45° C. En cas de danger, le bloc d'alimentation secteur sert de dispositif de sectionnement de l'alimentation 230 V. Il doit être installé, par précaution, à proximité du matériel et être aisément accessible. Raccordement téléphonique : les tensions présentes sur ce réseau sont classées TRT-3 (tension réseau téléphonique) au sens de la

norme NF EN 60-950. Note d'information :Vous vous apprêtez à utiliser un équipement agréé de type DECT permettant l'intercommunication pour un usage privé entre des appareils de téléphone sans fil et un autocommutateur privé (PABX) sans fil ou des bornes domestiques. Ces équipements sont utilisables sous réserve de respecter les conditions précisées à l'arrêté du 13 janvier 1995 paru au Journal Officiel du 26 janvier 1995, qui définit les conditions d'une licence générale d'autorisation sur la base de l'article L.89 du code des postes et télécommunications. En effet, outre l'agrément des équipements, les conditions d'utilisation suivantes doivent être respectées, notamment compte tenu de l'utilisation de fréquences radioélectriques :

- 1. L'utilisation des équipements DECT n'est pas garantie contre les brouillages provoqués par les autres utilisations autorisées de fréquences radioélectriques ;
- 2. Les équipements DECT ne peuvent être utilisés pour l'établissement de liaisons entre points fixes que dans la mesure où ces liaisons ne sont pas permanentes et que la puissance isotrope rayonnée équivalente à l'antenne est inférieure à 50 mW ;
- 3. L'installation des équipements DECT (de type PABX sans fil comportant plus de deux lignes d'accès au réseau) doit être réalisée par un installateur admis par le ministère chargé des télécommunications, de telles installations constituant des installations complexes au sens de l'article R. 20-22 du code des P. et T. ;
- 4. Les conditions d'accès à un réseau télépoint des équipements DECT doivent faire l'objet d'une convention signée avec l'exploitant du réseau télépoint autorisé concerné.

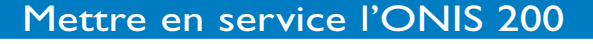

## **Installer et remplacer les batteries**

En cas de remplacement des batteries, veuillez utiliser des batteries R03/AAA NiMh.

- Ouvrez la trappe du compartiment batterie du COMBINÉ en tirant dans le sens de la flèche.
- Retirez les batteries.
- Insérez les nouvelles batteries dans le sens indiqué et refermez la trappe.
- Reposez le COMBINÉ sur la BASE. Laissez en charge pendant au moins 12 heures.

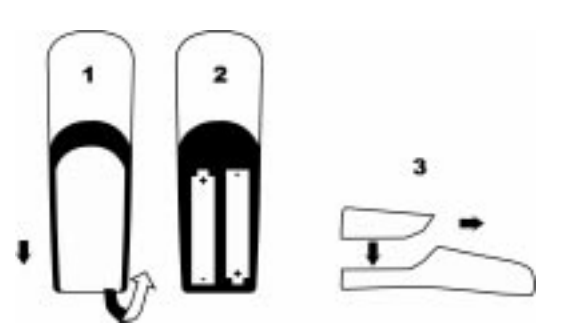

*Attention : les batteries usagées ne doivent pas être mises aux ordures ménagères.*

*Vous devez les rapporter à votre distributeur ou les déposer dans un centre de récupération réservé à cet effet, sous peine de sanctions prévues par l'article 131-41 du code pénal, selon le décret 97-1328 du 30 décembre 1997, de protection de l'environnement.*

#### L *ATTENTION :*

*N'utilisez jamais des piles non rechargeables et utilisez uniquement des modèles préconisés (R03/AAA NiMh).*

## **Installer l'ONIS 200**

Pour effectuer une bonne installation :

- Reliez le cordon d'alimentation secteur sous la **BASE** et branchez l'adaptateur de courant\* dans une prise facilement accessible.
- Reliez le cordon téléphonique sous la **BASE** et branchez la prise téléphonique.
- Posez le **COMBINÉ** sur sa **BASE**.
- Les batteries du **COMBINÉ** doivent être chargées complètement pendant au moins 12 heures avant la première utilisation ou après une période prolongée hors de sa **BASE**.

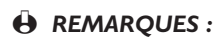

*Après la charge complète, votre ONIS 200 est prêt à fonctionner.*

- *Pour ajouter un combiné supplémentaire, il faut le faire reconnaître par celle-ci (voir p. 40).*
- *Vous pouvez aussi utiliser un même combiné avec plusieurs bases. Il faut alors le faire reconnaître par chacune des bases (voir p. 41). L'ONIS 200 est livré avec combiné déjà reconnu par sa base.*
- *\* Important : sans courant secteur, l'ONIS 200 ne fonctionne pas.*

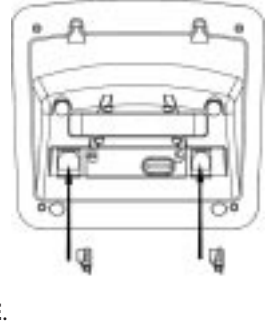

*Utilisez uniquement le cordon d'alimentation et de ligne téléphonique, fournis avec l'appareil.*

*Le voyant SECTEUR vert de la BASE s'allume.*

*L'icône* **c** *clignote indiquant la charge en cours. Les barres, au nombre de zéro à 3, indiquent le taux de charge atteint.*

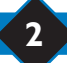

## **2** Mettre en service l'ONIS 200

## **Entretenir l'ONIS 200**

Pour entretenir l'ONIS 200, utilisez un chiffon humidifié à l'eau légèrement savonneuse, puis essuyez avec un chiffon sec.

• N'utilisez ni solvant, ni produit ménager. Entretenez régulièrement votre appareil, il gardera ainsi son aspect neuf.

#### L *IMPORTANT :*

*Evitez de placer l'appareil à un endroit qui pourrait entraîner sa chute.*

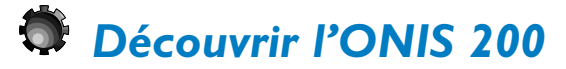

## **Les touches de L'ONIS 200**

## **Touches du COMBINÉ**

- La touche  $\bigcirc$  permet de passer et de recevoir vos appels.
- La touche  $\bigcirc$  permet d'activer ou de désactiver le haut-parleur du **COMBINÉ**

Un **appui long** sur cette touche active ou désactive le haut-parleur de la BASE (ONIS 200 Vox uniquement).

- La touche  $\heartsuit$  permet de sélectionner l'interphonie avec un autre combiné en option.
- La touche  $\bigcirc$  permet de régler le niveau sonore de l'écouteur ou du haut-parleur pendant une communication.
- La touche  $\left(\begin{matrix} \mathbb{C}^n \\ n \end{matrix}\right)$  permet de supprimer un caractère lors de la saisie. Elle permet également en cours d'appel d'utiliser la fonction "R". Un appui long sur cette touche permet à tout moment de revenir à l'écran de repos.
- La touche  $\circledcirc$  permet d'accéder à la liste des préfixes opérateurs.

### **Voyants lumineux de la BASE**

- Le voyant vert doit toujours être allumé. Il clignote rapidement lorsque vous recevez un appel. Il clignote plus lentement en cours de communication.
- Le voyant rouge est allumé ou éteint selon l'état d'activation du répondeur ONIS 200 Vox. Il clignote pour indiquer de nouveaux messages, il clignote plus rapidement lorsque le répondeur est plein.

*Éteint : la base n'est pas alimentée.*

## Mettre en service l'ONIS 200 **3**

## **L'écran du combiné**

L'écran permet de visualiser des informations. Il dispose pour cela de 2 lignes de 16 caractères et d'une ligne de 8 pictogrammes (icônes). La ligne du bas est réservée aux libellés des touches de fonction. Au repos, la date, l'heure, le nom du combiné et son numéro sont affichés.

Exemples d'écrans couramment rencontrés :

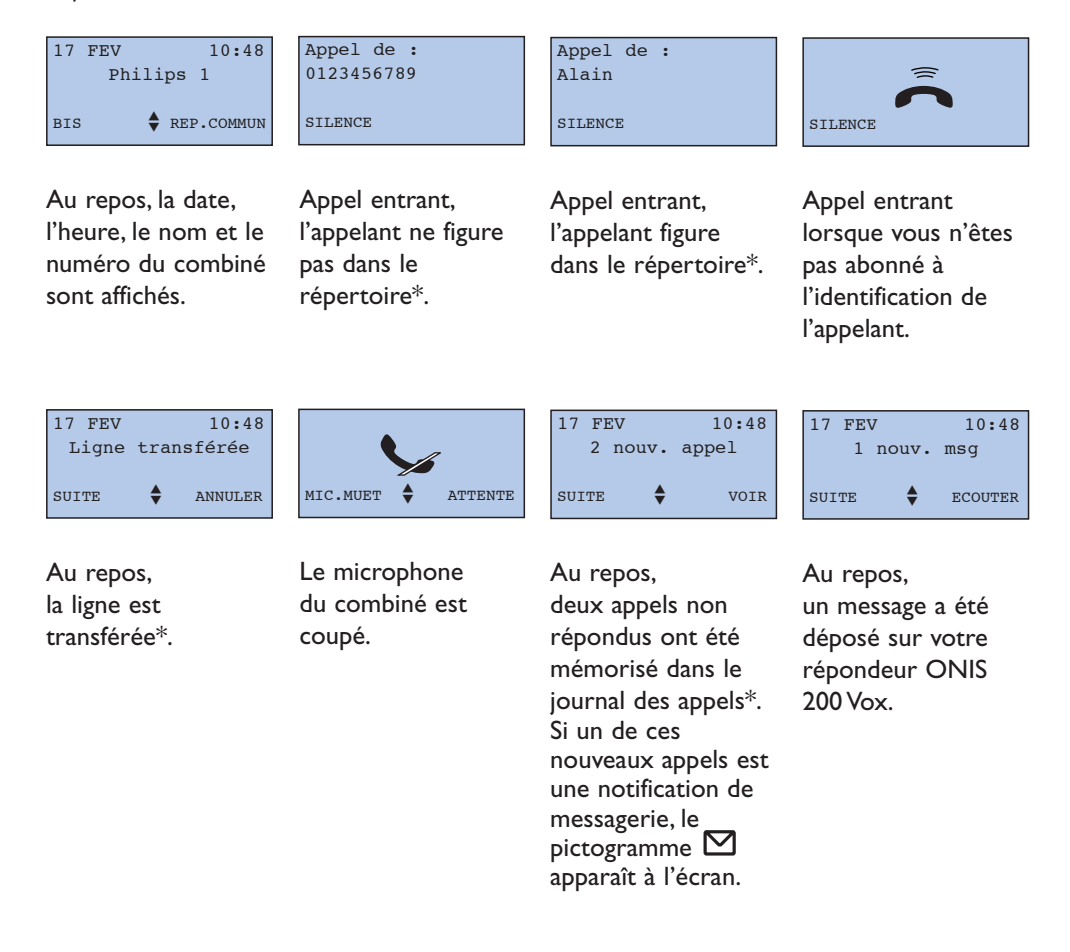

\* Vérifiez auprès de votre opérateur téléphonique si votre abonnement vous permet de bénéficier de ce type de service.

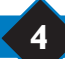

## **4** Mettre en service l'ONIS 200

## **Comprendre le système de menus**

Il existe des menus qui s'affichent sur la quatrième ligne, et des rubriques et sous-rubriques, qui s'affichent sur les deuxième et troisième lignes de votre écran.

## **Principe général d'utilisation**

#### **CAS DES MENUS :**

Les touches  $\cup \cup$  vous permettent d'accéder aux menus :

• À l'aide de ces touches choisissez les menus présentés sur la ligne du bas de l'écran. Par ex. : dans l'écran de repos, ces menus sont |**BIS** et **REP. COMMUN**|.

• Lorsque vous désirez accéder à des menus non présentés sur la ligne du bas, utilisez  $\binom{4}{3}$   $\binom{4}{5}$ pour les faire défiler, puis utilisez les touches  $(\cdot)$  comme ci-dessus.

• Un **appui long** sur  $\odot$  vous permet d'interrompre à tout moment l'opération en cours et de revenir à l'écran de repos.

#### **CAS DES RUBRIQUES ET SOUS-RUBRIQUES :**

- Le titre de la rubrique est indiqué en 2ème ligne sur fond noir.
- Les sous-rubriques sont indiquées sur la 3ème ligne. Utilisez les touches  $\bigodot$   $\bigodot$  pour faire défiler les sous-rubriques. Puis, utilisez les touches pour valider **OK**| ou remonter d'un niveau |**RETOUR**.
- Dans certains cas, les rubriques vous permettent de modifier des options. Lors de l'accès à la rubrique, l'option activée s'affiche en premier, précédée de "√". Pour sélectionner une autre option, faites défiler à l'aide des touches  $(v)$  et valider votre nouveau choix comme indiqué ci-dessus.

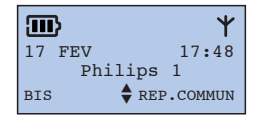

Le *pictogramme* ♦ vous rappelle *que plusieurs menus sont accessibles.*

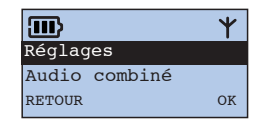

*Pour les rubriques et sousrubriques le pictogramme*  $\triangleq$  *ne figure pas sur l'écran.*

## Mettre en service l'ONIS 200 **5**

### **Exemple d'utilisation**

### **Réglage de la sonnerie d'interphonie du combiné :**

- À partir de l'écran de repos, faites défiler et **1** choisissez |**REGLAGES** dans les menus. 2 Pour sélectionner la rubrique "Audio combiné", choisissez **OK**|. Faites défiler jusqu'à "Mélodie interne". **3** Choisissez **OK**|. **4** Faites défiler pour sélectionner votre mélodie **5** puis choisissez **OK**|.  $17$  FFV  $11.48$ Philips 1  $BIS \qquad \qquad \bigoplus \text{REP.COMMUN}$ 17 FEV 11:48 Philips 1 REGLAGES **▼** SERVICES Audio Combiné RETOUR OK Mélodie interne RETOUR OK  $\sqrt{\,}$  Mélodie 1 RETOUR OK Effectué ! Mélodie externe RETOUR OK Réglages Audio Combiné Audio Combiné Mélodie interne *Le menu recherché n'est pas présenté sur l'écran de repos. Il faut appuyer deux fois sur pour faire apparaître le menu Réglages. Puis, appuyez sur la touche de gauche*  $\odot$ , *pour sélectionner Réglages. Pour accéder à la rubrique Audio combiné, vous devez sélectionner* **OK**| *en appuyant sur la touche de droite. Afin d'accéder à la rubrique Mélodie interne, appuyez sur pour faire défiler le menu.* Appuyez sur la touche  $\Theta$  de *droite pour sélectionner* **OK**|*. La mélodie déjà activée apparaît en premier précédée du signe "*Ô*.Afin d'en changer, servez-* $\mathsf{v}$ ous des touches  $\mathbb{C}$  et  $\mathbb{C}$  , *puis appuyez sur la touche de droite pour sélectionner* **OK**|*. Appuyez longuement sur la touche pour revenir à*
- **6** Appuyez longuement sur  $\left(\frac{C}{n}\right)$ .

*l'écran de repos.*

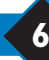

## **6** Mettre en service l'ONIS 200

#### **Le menu d'accès principal**

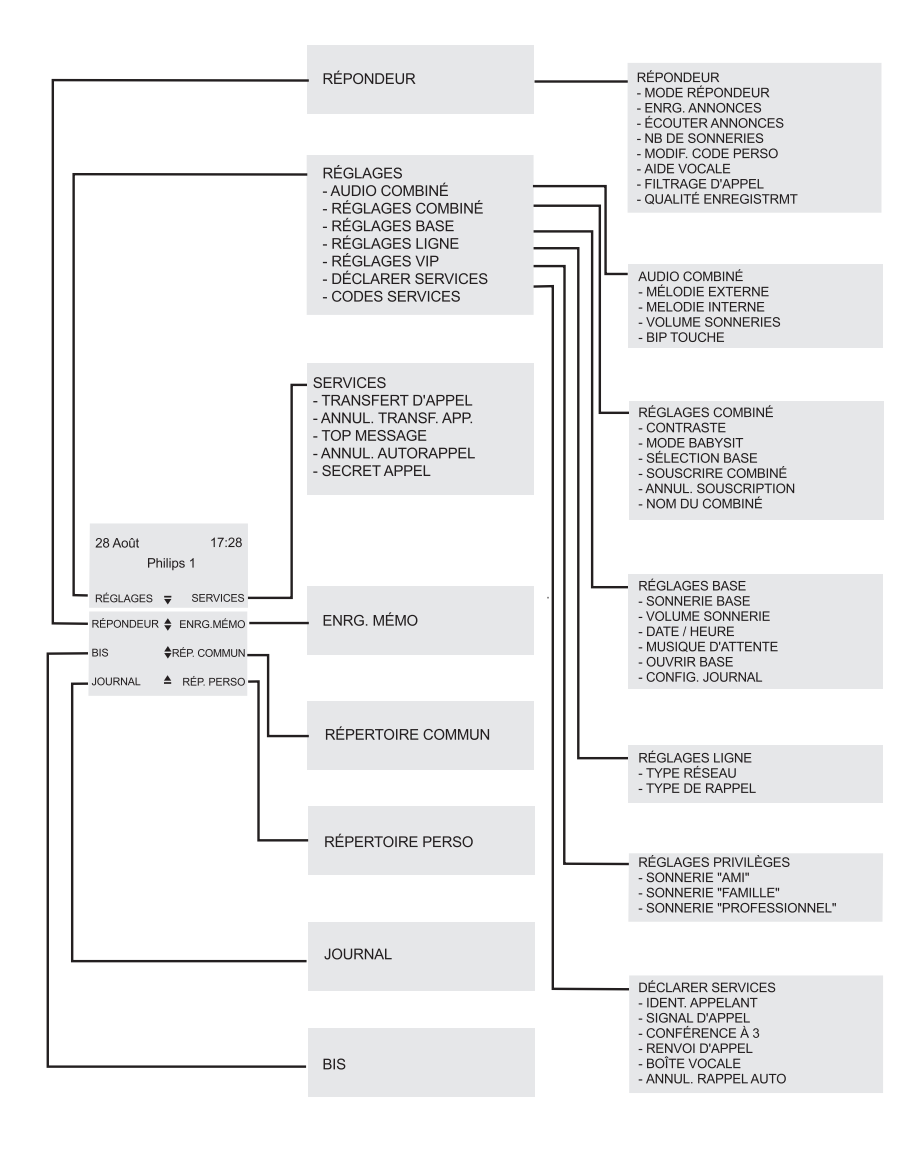

Mettre en service l'ONIS 200 **7**

### **Autonomie**

Elle est d'environ 200 heures lorsque le COMBINÉ est au repos hors de sa BASE, et d'environ 15 heures en communication. En cours de communication, lorsqu'il ne vous reste plus que quelques secondes d'autonomie, des bips vous en avertissent.A l'expiration de ce délai, la communication sera automatiquement coupée.

## **Recharge**

La durée complète de recharge, lorsque la batterie est vide, est au moins de 12 h.

### **Portée**

En cours de communication, la limite de portée étant atteinte, la conversation devient hachée. Dans ce cas, rapprochez-vous rapidement de la base, sinon la communication sera coupée. Respectez les conseils d'installation présentés en page 2.

*Le pictogramme indique un taux de charge inférieur à 5% (aucune barre).Vous devez alors recharger le combiné.*

#### *Le contour du pictogramme*

*clignote pour indiquer*

*que le combiné est bien posé sur la base.*

## Personnaliser votre ONIS 200

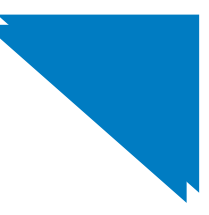

## *Régler la date et l'heure*

Grâce à son horloge, l'ONIS 200 affiche le jour et l'heure sur l'écran de repos de votre combiné, et permet de dater toutes les fiches du Journal des appels.

Pour régler l'horloge :

- À partir de l'écran de repos, faites défiler et **1** choisissez |**RÉGLAGES**.
- Faites défiler jusqu'à "Réglages base", et **2** choisissez **OK**|.
- Faites défiler jusqu'à "Date/heure" et **3** choisissez **OK**|.
- Choisissez |**CORRIGER** pour effacer la/les **4** saisie(s) à modifier.
- 5 Saisissez le jour, le mois, l'année, l'heure puis les minutes avec les touches du clavier. Sous la forme jj/mm/aaaa pour la date et hh/mm pour l'heure. Ex. : 1er janvier 2001 8H05 ; tapez : 01012001 0805.
- **6** Choisissez OK| pour enregistrer.

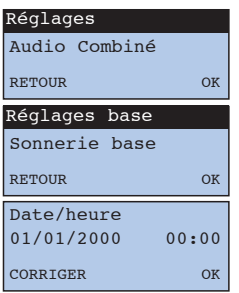

*Le curseur se déplace d'un chiffre de droite à gauche à chaque appui.*

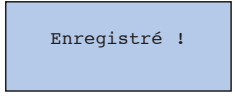

#### L *REMARQUE :*

*La date et l'heure seront remises à jour par le réseau à chaque appel reçu, si vous êtes abonné au service de l'identification de l'appelant. Cependant, si vous n'êtes pas abonné à un réseau numérique RNIS, votre boîtier numérique peut transmettre une date et une heure erronées à votre Onis 200, dans ce cas contactez votre opérateur téléphonique.*

## *Régler les sonneries*

Le combiné dispose de 9 mélodies de sonnerie.Vous pouvez utiliser ces mélodies pour différencier les appels. La base dispose de 5 mélodies.

Le volume sur le combiné et la base est réglable sur 3 niveaux, plus un mode silence.

## **Régler les sonneries du combiné**

## **Sonnerie du combiné :**

- À partir du menu "Réglages", rubrique "Audio **1** combiné", faites défiler jusqu'à "Mélodie Externe" ou "Mélodie Interne" et choisissez **OK**|.
- Faites défiler pour sélectionner une des neuf **2** mélodies et choisissez **OK**|.

### **Volume de la sonnerie du combiné :**

- À partir du menu "Réglages", rubrique "Audio **1** combiné", faites défiler jusqu'à "Volume Sonnerie" et choisissez **OK**|.
- Faites défiler pour sélectionner le volume **2** souhaité et choisissez **OK**|.

## **Régler la sonnerie de la base**

### **Sonnerie de la base :**

- À partir du menu "Réglages", rubrique **1** "Réglages base", faites défiler jusqu'à "Sonnerie base" et choisissez **OK**|.
- Faites défiler pour sélectionner une des cinq **2** mélodies et choisissez **OK**|.

## **Volume de la sonnerie de la base :**

À partir du menu "Réglages", rubrique **1** "Réglages base", faites défiler jusqu'à "Volume Sonnerie"

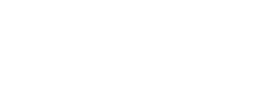

RETOUR OK

 $\sqrt{\text{Mélodic}}$  1

Sonnerie base

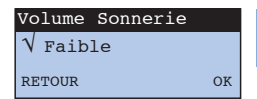

*Pour couper la sonnerie de la base, choisissez l'option Silence.*

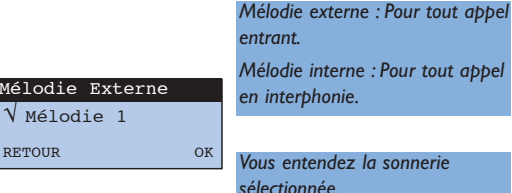

*Vous entendez la sonnerie*

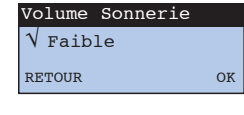

*Pour couper la sonnerie, choisissez l'option Silence, le pictogramme* **R** *s'affiche.* 

*Vous entendez la sonnerie*

*sélectionnée.*

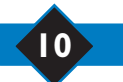

## *Régler le contraste de l'écran*

- À partir du menu "Réglages", rubrique **1** "Réglages combiné", faites défiler jusqu'à "Contraste" et choisissez **OK**|.
- Faites défiler pour sélectionner le contraste **2** souhaité et choisissez **OK**|.

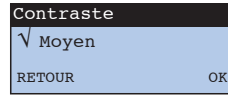

*Le contraste de l'écran s'ajuste immédiatement*

## *Activer/désactiver les bips touches*

Chaque appui sur une touche du COMBINÉ peut être signalé par un bip d'acquittement. Vous pouvez programmer ce bip :

- À partir du menu "Réglages", rubrique "Audio **1** combiné", faites défiler jusqu'à "Bip touches" et choisissez **OK**|.
- Faites défiler pour activer ou désactiver les **2** bips et choisissez **OK**|.

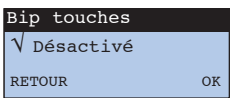

## *Renommer le combiné*

Vous pouvez personnaliser votre combiné en lui donnant un autre nom :

- À partir du menu "Réglages", rubrique **1** "Réglages combiné", faites défiler jusqu'à "Nom du combiné" et choisissez **OK**|.
- Saisissez le nouveau nom selon le principe **2** décrit page 19 (point 4) de votre manuel et choisissez **OK**|.

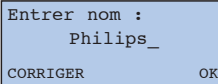

*Choisissez |***CORRIGER** *pour effacer les caractères à modifier*

## *Déclarer/retirer les services opérateurs*

Certains des services opérateurs doivent être déclarés sur votre combiné afin que leur utilisation soit guidée sur l'écran de votre ONIS 200.

- À partir du menu "Réglages", faites défiler **1** jusqu'à "Déclarer services" et choisissez **OK**|.
- Faites défiler jusqu'au service désiré "(ici, **2** Renvoi d'Appel)" et choisissez **OK**|.
- Faites défiler "pour déclarer ou non" **3** le service sélectionné et choisissez **OK**|.

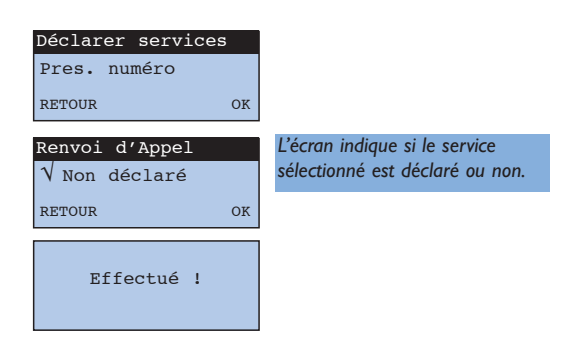

• Liste des services et état de la déclaration à l'achat

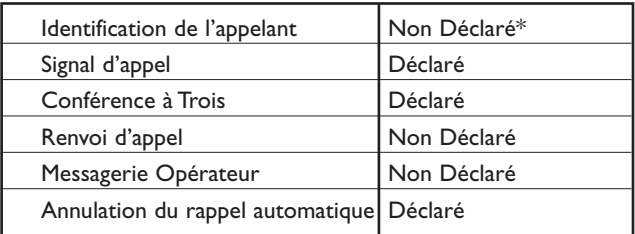

*L'utilisation de chacun de ces services est détaillée à partir de la page 26.*

*\* Cependant si vous êtes abonné à l'identification de l'appelant, il n'est pas nécessaire de le déclarer. Le premier appel que vous recevez, déclare automatiquement ce service.*

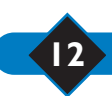

## *Configurer le journal des appels*

Vous pouvez configurer le Journal des appels pour qu'il mémorise :

- tous les appels, répondus ou non,
- uniquement les appels non répondus,
- uniquement les notifications de messagerie et messages de votre répondeur (ONIS 200 Vox uniquement).
- Le journal des appels est décrit en page 20.
- À partir du menu "Réglages", rubrique **1** "Réglages base", faites défiler jusqu'à "Config. Journal" et choisissez **OK**|.

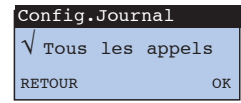

Faites défiler pour sélectionner l'option **2** souhaitée et choisissez **OK**|.

## *Verrouiller/déverrouiller votre clavier*

Vous avez la possibilité de verrouiller le clavier afin d'éviter toute action intempestive des touches, par exemple lorsque le combiné est dans la poche.

- **Pour verrouiller votre clavier, appuyez** longuement sur  $(*)$ .
- 2 Pour déverrouiller votre clavier, appuyez longuement sur  $(*)$ .

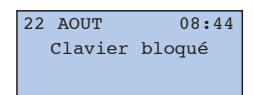

## *Fonction Privilège*

Si vous êtes abonné au service Identification de l'appelant, votre ONIS 200, vous permet d'attribuer une sonnerie différente à certains de vos correspondants privilégiés. Grâce à cette sonnerie, il vous est facile de reconnaître leurs appels même loin de votre téléphone.

Les correspondants privilégiés doivent être identifiés dans votre répertoire commun (voir p 19, point 6). Il existe trois groupes de correspondants privilégiés (amis, famille, professionnel). Dans le répertoire commun, les fiches Privilèges sont repérées par  $\mathbb{C}, \Omega$  ou  $\mathbb{M}$ .

### **Changer les sonneries privilèges :**

À partir du menu "Réglages", rubrique "Réglages Privilèges", procédez comme pour "Régler les sonneries" (voir p. 10).

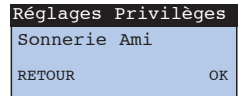

#### $\ddot{H}$  REMARQUE :

*La sonnerie privilège sélectionnée pour un groupe de correspondants est joué uniquement sur le combiné.*

### **Exemple d'écrans privilèges rencontrés :**

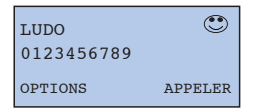

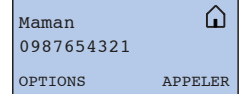

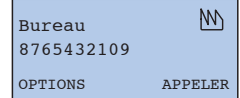

Lors d'un appel de Ludo, les deux écrans ci-contre clignotent alternativement.

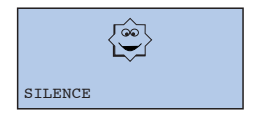

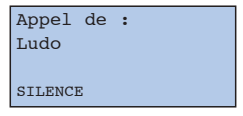

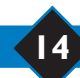

## Utiliser le téléphone

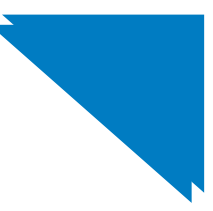

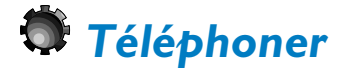

### **Pour appeler directement**

Avant tout appel, vérifiez la présence de l'icône Y, s'il n'apparaît pas, reportez-vous au chapitre "Téléphone, un problème ? Vérifiez ..".

012

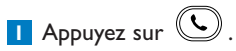

- Vérifiez la présence de la tonalité puis **2** composez le numéro de votre correspondant.
- Choisissez |**MIC.MUET** pour couper le **3** microphone de votre combiné.
	- Choisissez à nouveau |**MIC.MUET** pour reprendre votre conversation.
- Choisissez **ATTENTE**| pour faire patienter **4** votre correspondant.
	- Choisissez à nouveau **ATTENTE**| pour reprendre votre conversation.
- **5** Pour régler le volume, appuyez sur (C), il y a trois niveaux de volume possible, le dernier niveau sélectionné est mémorisé pour le prochain appel.
- Pour mettre fin à la conversation, appuyez à **6** nouveau sur  $(\cup)$  ou reposez le combiné sur la base.

#### $\ddot{\Theta}$  **REMAROUE :**

*Vous pouvez également prendre la ligne en appuyant sur la touche , ce qui met également en service le haut-parleur du combiné.*

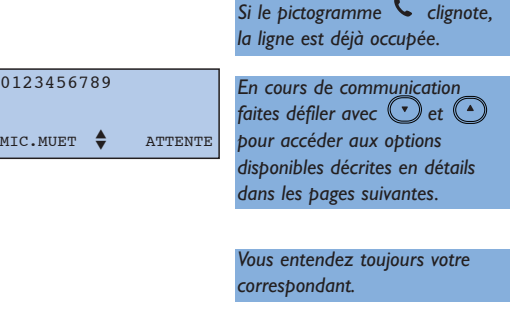

*Vous n'entendez plus votre correspondant, qui entend une musique d'attente.*

## **Préparer votre numéro avant d'appeler (pré-numérotation)**

Si vous souhaitez pouvoir vérifier le numéro et éventuellement le corriger avant de lancer l'appel :

- Composez le numéro au clavier. **1**
	- En cas d'erreur, vous pouvez effacer le dernier caractère avec |**CORRIGER**.
- **2** Appuyez sur  $\bigcirc$  ou  $\circledcirc$  pour lancer l'appel.

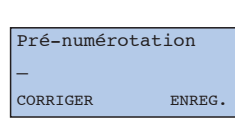

*Le numéro s'affiche au fur et à mesure à l'écran. La fonction ENREG.| permet d'enregistrer ce numéro dans un des répertoires.*

#### L *REMARQUE :*

*Pour appeler certains serveurs téléphoniques, il peut être utile d'enchaîner deux numéros. Dans ce cas, composez le premier numéro puis allez dans votre répertoire pour sélectionner la dernière. Choisissez OK*| *pour ajouter ce numéro au premier, puis appuyez sur*  $(\mathcal{L})$ .

## **Répondre à un appel**

Votre ONIS 200 sonne, si vous n'avez pas coupé la sonnerie.

- Appuyez sur  $\bigcirc$  pour converser.
- Vous pouvez couper la sonnerie du combiné en choisissant |**SILENCE**.

\* Si vous êtes abonné au service l'Identification de l'appelant, et que le correspondant n'a pas masqué son identité.

Appel de : 0123456789 **STLENCE** 

*L'afficheur indique le numéro de appelant\*, ou le nom du correspondant s'il figure dans un des répertoires.*

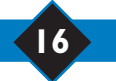

## *Utiliser les haut-parleurs - Régler les volumes*

### **Mettre en marche et arrêter les haut-parleurs**

Vous êtes en communication sur le combiné :

- Appuyez sur  $\mathbb O$  pour mettre en marche ou pour arrêter le haut-parleur du COMBINÉ.
- Appuyez **plus longuement** sur  $\textcircled{1}$  pour mettre en marche ou pour arrêter le haut-parleur de la BASE (ONIS 200 Vox uniquement).

Le pictogramme **s'**s'allume *quand le haut-parleur du combiné est actif.*

Le pictogramme **<sup>c</sup>** clignote *quand le haut-parleur de la base est actif.*

## **Régler le volume de l'écouteur ou du hautparleur du combiné**

Vous êtes en communication :

• Appuyez sur  $\odot$  pour régler le niveau d'écoute du combiné.

*3 niveaux sont disponibles.*

*Le dernier volume sélectionné est mémorisé.*

## **Régler le volume du haut-parleur de la base (ONIS 200 Vox uniquement)**

Vous êtes en communication et vous avez activé le haut-parleur de la base.

Appuyez sur les touches  $\bigcirc$  ou  $\bigcirc$  de la BASE pour adapter le volume sonore.

*3 niveaux sont disponibles.*

## *Rappeler un des derniers numéros composés (Bis)*

- À partir de l'écran de repos, faites défiler et **1** choisissez |**BIS**.
- Faites défiler pour sélectionner le numéro à **2** rappeler et choisissez **APPELER**| ou appuyez sur  $\mathbb{C}$ 
	- Choisissez |**OPTIONS** pour :
		- Enregistrer ce numéro dans un des répertoires; **ENREG.**|
		- Effacer ce numéro du "Bis"; **EFFACER**|
		- Effacer tous les numéros du "Bis"; |**TOUT EFF.**

#### L *REMARQUE :*

*Si vous possédez plusieurs combinés, chaque combiné mémorise son propre répertoire Bis.*

## *Créer et modifier vos répertoires*

Votre ONIS 200 Vox possède deux répertoires :

- Un répertoire commun de 100 fiches, accessible à partir de tous les combinés. Seul ce répertoire vous permet d'utiliser les fonctions privilèges.
- Un répertoire personnel de 50 fiches par combiné. Il ne peut être consulté et modifié qu'à partir du combiné concerné.

### **Créer une fiche**

Chaque fiche est composée d'un numéro et d'un nom. Chaque numéro peut contenir 24 caractères

maximum, y compris  $\left(\cdot\right)$ ,  $\left(\cdot\right)$  et  $\left(\overline{\left(\cdot\right)}\right)$  et chaque nom peut contenir 16 caractères maximum y compris les séparateurs (espace, apostrophe et tiret).

Vous pouvez créer une fiche à partir du menu, du mode prénumérotation (voir p. 16), du journal (voir p. 21) ou du Bis (voir p. 18).

- À partir de l'écran de repos, choisissez **REP. 1 COMMUN**| ou, faites défiler et choisissez **REP. PERSO**| selon le répertoire désiré.
- Choisissez |**OPTIONS**. **2**
- **3** Faites défiler et choisissez **CREER**|.

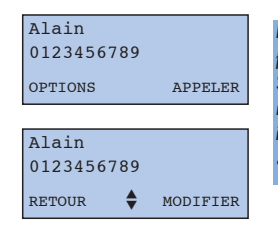

*Le premier nom du répertoire par ordre alphabétique s'affiche. S'il n'y a aucune fiche dans le répertoire sélectionné, l'écran indique :*

*"Liste vide !".*

## Alain 0123456789 OPTIONS APPELER

*Le dernier numéro composé s'affiche.*

*Le répertoire contient les 5 derniers numéros appelés depuis ce combiné.*

- Saisissez le nom à l'aide du clavier : **4**
	- Sélectionnez la lettre désirée par appuis successifs sur la touche correspondante.
	- Attendez (2 s) pour saisir une autre lettre située sur la même touche.

Ou bien,

- Appuyez sans attendre sur une autre touche pour saisir la lettre suivante selon le même principe. Puis choisissez **OK**|.

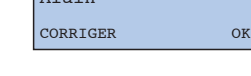

Entrer nom : Alain

*Choisissez |CORRIGER pour effacer une lettre.*

Entrer numéro : CORRIGER OK *Pour intégrer une pause dans le numéro, appuyez longuement* 

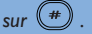

Saisissez le numéro et choisissez **OK**|. **5**

- Le type de fiche permet d'utiliser les fonctions privilèges décrites en page 14.
- Faites défiler jusqu'à "Ami","Famille", **6** "Professionnel" ou "Normale" si vous souhaitez utiliser les fonctions "Privilèges" pour cette fiche (voir p. 14) et choisissez **OK**|.

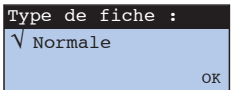

*Le type de fiche n'est accessible que pour le répertoire commun.*

### **Modifier une fiche**

- À partir d'une fiche d'un répertoire, **1** choisissez |**OPTIONS**.
- Choisissez **MODIFIER**| et reprenez le **2** chapitre précédent "Créer une fiche" à partir du point 4.

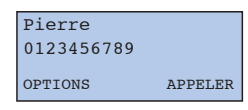

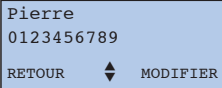

*Le curseur est positionné après la dernière lettre du nom.*

### **Effacer une fiche**

À partir d'une fiche d'un répertoire, **1** choisissez |**OPTIONS**.

**2** Faites défiler et choisissez |**EFFACER**.

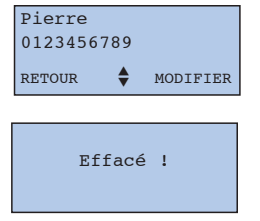

## *Appeler un correspondant de vos répertoires*

Alain 0123456789

OPTIONS APPELER

- À partir de l'écran de repos, choisissez **REP. 1 COMMUN**| ou **REP. PERSO**| selon le répertoire désiré.
- 2 Pour sélectionner votre correspondant, vous pouvez :
- Faire défiler les fiches avec  $\odot$   $\odot$ .
- Allez directement à la première lettre du nom en appuyant sur la touche correspondant à cette lettre. Par exemple : la touche  $\binom{3}{n}$  correspond aux lettres D, E, F.

En appuyant une fois, vous allez sur la première fiche commençant par la lettre D. En appuyant rapidement 2 fois, vous allez sur la première fiche commençant par la lettre E, etc.

Pour appeler votre correspondant, choisissez **3**

**APPELER**| ou appuyez sur  $\left(\bigcup_{n=1}^{\infty} a_n \right)$  ou  $\left(\bigcup_{n=1}^{\infty} a_n\right)$ .

## *Utiliser le journal des Appels*

Votre ONIS 200 possède un journal dans lequel sont mémorisées 40 fiches. Selon la configuration programmée, votre journal peut enregistrer :

- les appels répondus,
- les appels non-répondus,
- les notifications de messagerie,
- les appels qui ont donné lieu à un enregistrement de message sur votre répondeur (ONIS 200 Vox uniquement).

### Fiche sans message sur votre répondeur ( $O_{\text{RIS}}$  &  $O_{\text{RIS}}$   $\sqrt{ox}$ )

- Si vous avez manqué un appel, choisissez **VOIR**|. **1**
- 2 Votre écran vous indique :
- le nom ou le numéro de téléphone du correspondant\*.
- La date et l'heure de son dernier appel.
- Le nombre de fois que celui-ci a essayé de vous joindre.
- Pour une notification envoyée par votre messagerie opérateur, le pictogramme  $\blacksquare$ clignote.
- Après avoir consulté une fiche, elle est **3** considérée comme "lue".
- 4 Pour faire défiler les fiches, utilisez les touches

### $\bigcirc$ et  $\bigcirc$ .

**5** Pour appeler directement le correspondant présenté à l'écran, choisissez **APPELER**|.

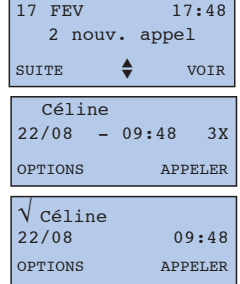

*Le premier nom par ordre alphabétique s'affiche.*

*Les appels répondus sont signalés par le pictogramme*

*.*

*Une "*√*" apparaît devant le nom. Quand la fiche est lue.*

*\* Si vous êtes abonné à l'identification de l'appelant, et que le correspondant n'a pas masqué son identité.*

## Fiche avec message sur votre répondeur (Onis Vox uniquement)

- **1** Si vous avez reçu de nouveaux messages, choisissez **ÉCOUTER**|.
- 2 Votre répondeur vous lit automatiquement tous les nouveaux messages.Votre écran vous indique :
	- le nom ou le numéro de téléphone du correspondant\*.
	- La date et l'heure de son dernier appel.
	- Le pictogramme  $\sum$  indique qu'un message est associé à cette fiche.
- Après avoir consulté une fiche, elle est **3** considérée comme "lue".
- Pour faire défiler les fiches, utilisez les touches **4**

```
\bigcirc et \bigcirc.
```
Pour réécouter un message, choisissez **5 ÉCOUTER**|.

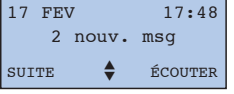

*Les voyants "Journal" de votre combiné et de votre base clignotent pour signaler les nouvelles fiches.*

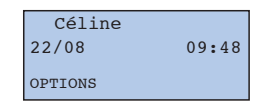

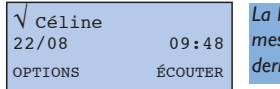

*La lecture automatique des messages s'arrête après le dernier nouveau message.*

### **Options disponibles dans le journal**

Pendant la consultation des fiches du journal, choisissez |**OPTIONS**, pour accéder aux fonctions suivantes :

- Effacer cette fiche en choisissant **EFFACER**|.
- Enregistrer cette fiche\* dans l'un de vos répertoires en choisissant **ENREG.**|.
- Visualiser le numéro\* de téléphone en choisissant **NUMÉRO**|.
- Effacer toutes les fiches du journal lues et non lues, y compris tous les messages de votre répondeur ONIS 200 en choisissant |**TOUT EFF.**.

*\* Si vous êtes abonné à l'identification de l'appelant, et que le correspondant n'a pas masqué son identité.*

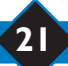

## *Utiliser l'interphonie*

#### **Cette fonction n'est utilisable qu'avec un combiné supplémentaire Onis 200.**

Votre base peut être associée à 8 COMBINÉS. L'interphonie vous permet de réaliser des communications en interne entre deux combinés.

De plus, si vous possédez au moins trois combinés, une communication externe peut avoir lieu en même temps qu'une interphonie (par exemple : un combiné est en communication externe pendant que deux autres combinés sont en interphonie).

## **Interphonie hors communication**

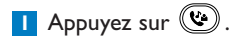

- **2** Faites défiler avec  $\cup$   $\cup$  pour sélectionner le ou les postes à appeler. Chaque combiné associé est numeroté automatiquement de 1 à 8 par la base.
- **3** Choisissez **APPELER** ou **b** pour lancer l'appel.
- Pour mettre fin à l'interphonie depuis le **4** combiné, choisissez |**FIN INTER.** ou appuyez sur  $(\mathcal{L})$ .
	- Sur le COMBINÉ appelé, appuyez sur  $\mathbb{C}$ pour répondre.

### L *REMARQUE :*

*Si un appel externe survient en cours d'interphonie, des bips avertissent les combinés occupés. Il faut d'abord mettre fin à l'interphonie avant de pouvoir prendre la communication extérieure. Mais un troisième COMBINÉ, non engagé dans l'interphonie, peut également prendre le correspondant externe.*

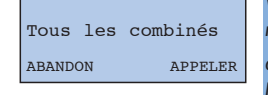

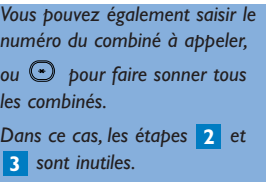

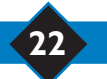

## *Utiliser la fonction babysit*

#### **Cette fonction n'est utilisable qu'avec un combiné supplémentaire Onis 200.**

Il s'agit d'une fonction de surveillance d'ambiance. Un combiné "de surveillance" sert de microphone totalement silencieux.

Un autre combiné établit une interphonie avec le combiné de surveillance pour écouter les bruits de la pièce où se trouve ce dernier.

Si un correspondant vous appelle, le combiné de surveillance reste silencieux et ne prend pas l'appel.

### **Activer le mode babysit**

- A partir du menu "Réglages", rubrique **1** "Réglages combiné", faites défiler jusqu'à "Mode babysit", choisissez **OK**|.
- Faites défiler pour activer la fonction et **2** choisissez **OK**|.

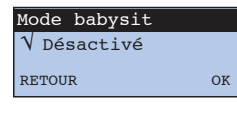

*L'indication "Mode babysit" apparaît alors sur l'écran de repos.*

#### **Désactiver le mode babysit**

A partir de l'écran de repos ci-contre, choisissez **ANNULER**|.

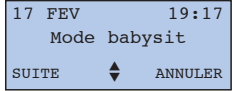

*Vous pouvez aussi désactiver le mode babysit en passant par le menu "Mode babysit" comme pour l'activer.*

#### **Utiliser la surveillance**

Pour écouter les bruits environnants le combiné de surveillance, vous devez établir une interphonie (voir p. 22) avec le combiné, depuis un autre combiné.

#### L *REMARQUE :*

*Un combiné en mode "Babysit", vous permet de passer un appel, mais il ne sonnera pas lors d'un appel entrant.*

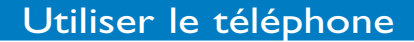

## Répertoire de préfixes Opérateurs

Si vous êtes abonné à plusieurs opérateurs téléphoniques, ce répertoire vous permet de mémoriser leurs préfixes. Chacun d'entre eux propose des tarifs plus ou moins compétitifs selon l'heure, le jour et la destination de l'appel.

Une fois ces préfixes mémorisés, votre téléphone vous proposera automatiquement le plus adapté d'entre eux au moment de l'appel.

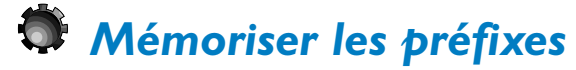

Le répertoire se compose de 10 fiches.

- Les 3 premières permettent une sélection automatique en fonction de l'heure et du jour (ATTENTION, votre téléphone doit être à l'heure).
- Vous pouvez utiliser les 7 fiches suivantes pour mémoriser des préfixes opérateurs plus adaptés pour des communications vers des téléphones portables ou vers l'étranger.

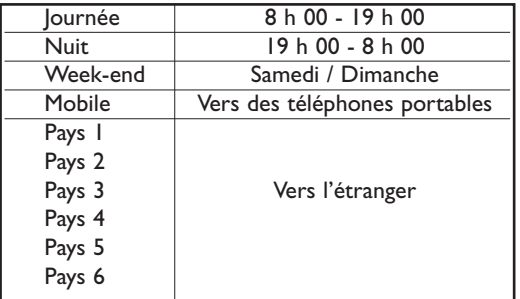

- **1** A partir de l'écran de repos, appuyez sur  $\mathbb{C}$ .
- Faites défiler pour sélectionner la fiche à **2** modifier puis choisissez |**MODIFIER**.
- Entrez le nom, par exemple "Italie" puis **3** choisissez **OK**|.
- Entrez le préfixe de l'opérateur le moins cher **4** dans ce cas puis choisissez **OK**|.

#### L *REMARQUE :*

*Vous devez vous abonner aux opérateurs téléphoniques avant de pouvoir utiliser leur préfixe.*

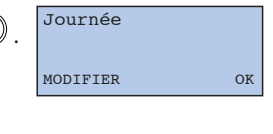

Entrer nom : Pays 1 MODIFIER OK Entrer numéro :  $\mathcal{L}(\mathcal{L})$ CORRIGER OK

*Conseil : Ne modifiez pas le nom des trois premières fiches "Journée","Nuit" et "Week-end", afin d'éviter toute confusion horaire.*

**24** Répertoire de préfixes Opérateurs

## *Utiliser le répertoire de préfixes*

**1** A partir de l'écran de repos, appuyez sur  $\mathbb{C}$ . Le téléphone vous présente l'une des trois fiches "Journée","Nuit" ou "Week-end" en fonction de l'heure et de la date du téléphone.

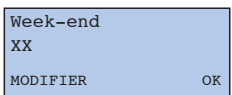

2 Si vous désirez un autre opérateur, faites défiler avec  $\odot$  ou  $\odot$  puis choisissez **OK**|.

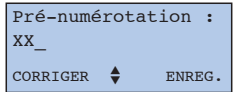

Entrez maintenant le numéro de téléphone de **3** votre correspondant.

- En composant manuellement son numéro, Ou,

- En utilisant vos répertoires, faites défiler jusqu'à "Rep. commun" ou "Rep. perso." pour sélectionner un répertoire

**4** Appuyez sur **b** pour lancer l'appel.

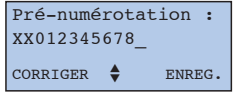

*Vous pouvez également utiliser vos répertoires.*

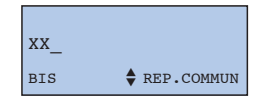

Répertoire de préfixes Opérateurs **25**

## Les services Opérateurs

## *Les services opérateurs*

Votre téléphone vous permet un accès facile à certains services proposés par les opérateurs téléphoniques. Ces services sont accessibles à partir de codes spécifiques. Les codes sont préprogrammés dans votre téléphone, cependant vous pouvez les modifier s'ils ne correspondent pas aux codes de votre opérateur (voir p. 43).

### **Identification de l'appelant**

Pour savoir qui vous appelle avant de décrocher. Ce service vous permet d'utiliser la fonction privilège décrite en page 14. Si le service est disponible, votre téléphone présente alors, le nom de l'appelant, au lieu de son numéro de téléphone.

#### **Messagerie opérateur**

Pour répondre à vos appels quant vous êtes absent ou occupé.Votre messagerie vous prévient des nouveaux messages.

### **Renvoi d'appel**

Pour renvoyer vos appels vers la ligne téléphonique de votre choix.

### **Signal d'appel**

Pour être prévenu d'un nouvel appel en cours de communication.

### **Conférence à trois**

Pour converser avec deux correspondants externes en même temps sur votre ligne.

A distinguer de la "Conférence interne", qui est une fonction de l'ONIS 200 (un correspondant externe, et deux internes).

### **Rappel automatique**

Pour rappeler automatiquement une ligne occupée dès qu'elle se libère.

L'ONIS 200 vous permet d'utiliser ces services de manière très confortable. Pour que l'utilisation de ces services soit guidée sur l'écran de votre ONIS 200, il faut préalablement les déclarer dans le menu "Déclarer services" (p.12).

#### L *REMARQUE :*

*Certains de ces services sont ou seront accessibles sur abonnement. Pour en bénéficier : contactez votre opérateur.*

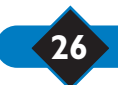

## *Identification de l'appelant*

Pour savoir qui vous appelle avant de décrocher. Ce service vous permet d'utiliser la fonction privilège décrite page 14.

- Dès l'émission de la sonnerie, l'ONIS 200 **1** affiche le numéro de la ligne à partir de laquelle votre correspondant appelle\*.
	- Si le nom et le numéro de votre correspondant figure dans un de vos répertoires, l'ONIS 200 affiche en priorité le nom.

Appel de : 0123456789 SILENCE

*Si l'appelant a protégé son identité, l'afficheur indique "Appel de* ★★★★★★★★★★*".*

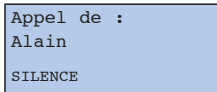

- **2** Décrochez pour répondre.
	- Suivant la configuration de votre Journal des Appels (voir p. 20), le numéro (ou le nom) de votre correspondant, la date et l'heure de son appel seront enregistrés dans ce Journal.
- *\* Si le service est disponible, l'ONIS 200 présente alors le nom de l'appelant.*

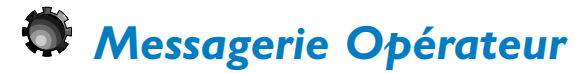

Pour répondre à vos appels quand vous êtes absent ou occupé.

#### **Déclarer la messagerie Opérateur**

En déclarant le service Messagerie (voir p. 12), vous pouvez appeler directement votre messagerie à partir du menu "Services".

### **Les notifications visuelles de messages**

Si votre ligne le permet, la messagerie notifie visuellement à votre téléphone que des messages sont déposés.

- le journal des appels mémorise les notifications envoyées par la messagerie.

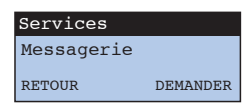

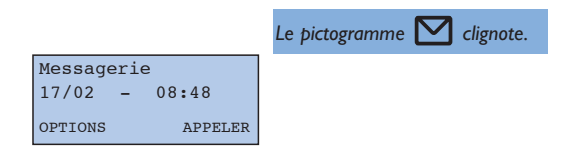

#### L *ATTENTION :*

*Si vous êtes abonné à une messagerie et que vous avez activé votre répondeur ONIS 200 Vox, vos appels seront pris en charge par l'un ou l'autre des répondeurs en fonction des réglages respectifs des délais de réponses.*

#### $\ddot{\mathbf{\Theta}}$  **REMARQUES :**

*Si après avoir consulté tous les messages déposés dans votre messagerie le pictogramme reste clignotant, vous pouvez l'éteindre vous-même en effaçant manuellement la fiche "MESSAGERIE" du journal.*

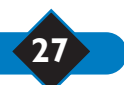

## *Le renvoi d'appel*

Pour renvoyer vos appels vers une ligne téléphonique de votre choix.

#### **Déclarer le service**

Si vous êtes abonné au renvoi d'appel, déclarez-le dans le menu des déclarations (voir p. 12) pour que son utilisation soit guidée sur l'écran de votre ONIS 200.

#### **Activer un renvoi**

- À partir de l'écran de repos, choisissez **1 SERVICES**|,"Renvoi d'appel" apparaît à l'écran.
- Choisissez **DEMANDER**|. **2**
- Entrez le numéro de téléphone où vos appels **3** doivent être renvoyés et choisissez **OK**|.
- Lorsque vous entendez la confirmation, **4** raccrochez avec  $(\vee)$ . Vos appels sont maintenant renvoyés.

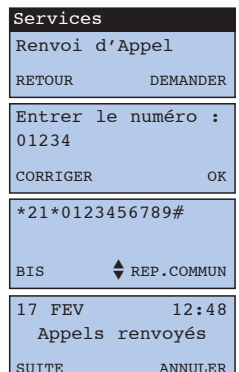

*Si un numéro est déjà affiché, vous pouvez le modifier en appuyant sur |CORRIGER.*

*Votre ONIS 200 prend la ligne en activant le haut-parleur.*

#### **Annuler le renvoi**

• À partir de l'écran de repos "Appels renvoyés" ci-dessus : choisissez **ANNULER**|.

Si vous avez eu l'occasion d'annuler votre renvoi depuis un autre poste que votre ONIS 200, celui-ci considère que votre ligne est toujours renvoyée bien que vous receviez vos appels normalement.

Dans ce cas, pour faire disparaître "Appels renvoyés" de l'écran de repos, vous devez effectuer l'opération ci-dessus à partir de votre ONIS 200.

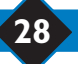

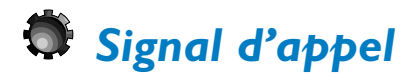

Pour être prévenu d'un nouvel appel en cours de communication.

#### **Déclarer le service**

Si vous êtes abonnés à l'identification de l'appelant et au signal d'appel, déclarez le service signal d'appel (voir p. 12) pour que son utilisation soit guidée sur l'écran de votre ONIS 200. Cependant, à l'achat, le Signal d'Appel est déjà déclaré dans votre ONIS 200.

En cours de communication :

- ONIS 200 affiche le numéro de la ligne à partir de laquelle votre second correspondant appelle\*.
- ONIS 200 affiche en priorité le nom mémorisé dans le répertoire si le correspondant y figure.
- *\* Si le service est disponible et sous réserve de compatibilité technique, l'ONIS 200 présente alors le nom de l'appelant.*

#### **Utiliser le service**

- Prévenez votre premier correspondant de **1** l'arrivée du second appel.
- 2 Choisissez **PRENDRE** pour répondre au second appel (ou appuyez sur  $(\mathbb{C})$  ou  $(\mathbb{C})$ . Ou bien choisissez |**IGNORER** si vous ne désirez pas le prendre.
- Si vous avez choisi de prendre le second **3** appel, pour reprendre le premier en attente, choisissez |**VA&VIENT** (ou appuyez sur  $(\overline{c_{\cdot\mathsf{R}}})$  ou  $(\overline{c_{\cdot\mathsf{R}}})$ ).
	- Pour quitter définitivement le correspondant avec lequel vous êtes en communication, choisissez **LIBERER**|.
	- Pour interrompre définitivement les deux communications, appuyez sur  $\left(\bigcup_{n=1}^{\infty}\right)$  ou reposez simplement le COMBINÉ sur la BASE.

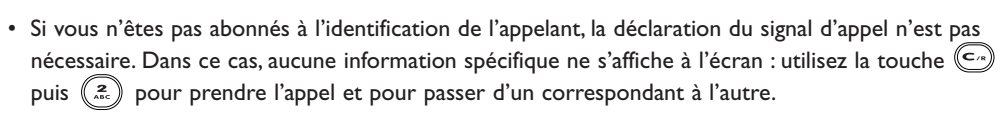

*\* Si le service est disponible, l'ONIS 200 présente alors le nom de l'appelant.*

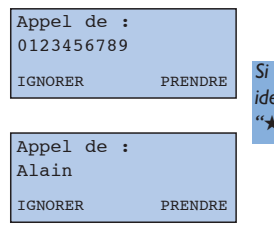

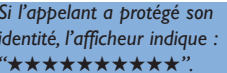

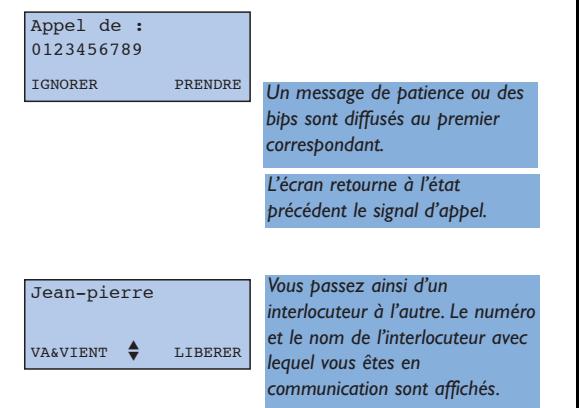

#### Les services opérateurs

## *La conférence à trois*

Pour converser avec deux correspondants externes en même temps sur votre ligne. Vous êtes en communication avec un correspondant A et vous voulez appeler et introduire un correspondant B sur la ligne.

#### **Déclarer le service**

Si vous êtes abonné au service "Conférence à trois", déclarez le dans le menu des déclarations (voir p. 12) pour que son utilisation soit guidée sur l'écran de votre ONIS 200. Cependant, à l'achat le service conférence à trois est déjà déclaré dans votre ONIS 200.

### **Utiliser le service**

- **1** Prévenez votre correspondant A puis, faites défiler et choisissez |**APP. 2ND**.
- Composez le numéro complet de votre **2** correspondant, ou sélectionnez le à partir d'un répertoire ou du journal.

#### *B décroche et vous lui parlez. Pour revenir au correspondant A :*

Choisissez |**VA&VIENT**. **1**

- Pour passer de l'un à l'autre, choisissez à **2** nouveau |**VA&VIENT**.
- *Pour parler en même temps à A et B :* Faites défiler et choisissez |**CONV.3**.
- *B ne décroche pas. Pour revenir au correspondant A :* Faites défiler et choisissez |**VA&VIENT**.

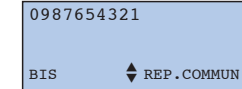

*Un message d'attente ou des bips sont diffusés au correspondant A.*

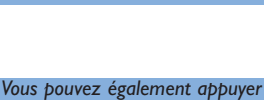

*Le numéro ou le nom de l'interlocuteur avec lequel vous êtes en communication est*

*sur puis sur .*

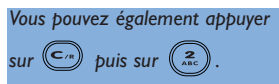

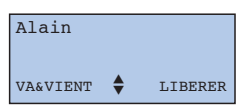

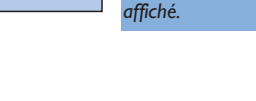

# *Le Rappel Automatique et son annulation*

Le Rappel Automatique est une fonction proposée par votre opérateur : lorsque la ligne de votre correspondant est occupée. Un message vocal vous propose le service par appui sur une touche qui vous est précisée.Votre téléphone rappelle ce numéro et vous met en contact automatiquement avec votre correspondant dès que sa ligne se libère.

Si l'attente vous semble trop longue, vous pouvez annuler le Rappel Automatique par l'intermédiaire du menu Services.

### **Annuler le Rappel Automatique**

- À partir de l'écran de repos, choisissez **1 SERVICES**|.
- Faites défiler jusqu'à "Annul . Rappel auto" **2** puis choisissez **DEMANDER**|.
- Lorsque vous entendez la confirmation, **3** raccrochez avec  $(\mathbf{C})$

#### L *REMARQUE :*

*A l'achat le service Rappel Automatique est déjà déclaré et la fonction "Annuler Rappel Auto" présente dans le menu "Services". Cette fonction est déclarée par défaut dans le menu "Déclarer services".*

*Néanmoins, vous pouvez la retirer de la liste des services en modifiant la déclaration d'AutoRappel (voir p. 12).*

## *Le secret Appel par Appel*

Votre correspondant peut être abonné au service "Identification de l'appelant". Si vous ne souhaitez pas que votre numéro de téléphone lui soit communiqué, vous disposez d'une commande "Protéger identité" qui vous assure que votre numéro ne sera pas transmis.

Avant de numéroter ou d'appeler un numéro du BIS ou de vos répertoires, vous pouvez demander le secret.

- À partir de l'écran de repos, faites défiler et **1** choisissez **SERVICES**|.
- Faites défiler jusqu'à "secret appel" et **2** choisissez **DEMANDER**|.

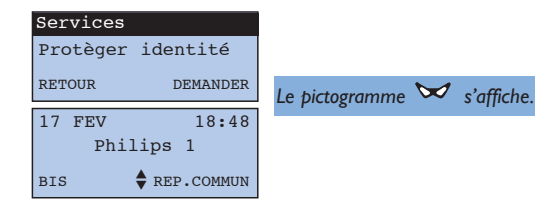

**3** Appelez votre correspondant.

Le pictogramme  $\mathcal A$  s'efface lorsque vous raccrochez. La fonction est alors désactivée.

#### $\ddot{\mathbf{\Theta}}$  **REMARQUE :**

*Le Secret Appel par Appel est mémorisé dans le BIS. Vous pouvez également demander le Secret Permanent en contactant votre opérateur.*

Les services opérateurs **31**

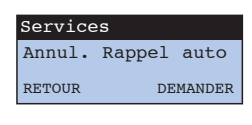

*Votre ONIS 200 prend la ligne en activant le haut-parleur.*

## Utiliser le répondeur  $\mathcal{O}_{\text{Nis}}\mathcal{V}_{\text{ox}}$

## *Mettre en service le répondeur ONIS 200 Vox*

Le répondeur de votre ONIS 200 Vox, d'une capacité de 15 mn environ peut être activé selon quatre modes :

- Répondeur-Enregistreur avec annonce pré-enregistrée (Rép-enrg. stand),
- Répondeur-Simple avec annonce pré-enregistrée (Rép-simple stand) : le répondeur diffuse l'annonce pré-enregistrée correspondante et ne prend pas de message,
- Répondeur-Enregistreur avec annonce personnelle (Rép-enrg. perso),
- Répondeur-Simple avec annonce personnelle (Rép-simple perso) : le répondeur diffuse l'annonce personnelle correspondante et ne prend pas de message.

Dès l'achat vous pouvez mettre en service le répondeur en appuyant sur la touche  $\binom{6m\text{corr}}{6m\text{corr}}$  de la base. Le répondeur est alors activé en mode Répondeur-Enregistreur avec annonce pré-enregistrée.

## *Modifier le mode répondeur*

- À partir du menu "Répondeur", faites défiler **1** jusqu'à "Mode répondeur" et choisissez **OK**|.
- Faites défiler pour sélectionner le mode de **2** fonctionnement du répondeur et choisissez **OK**|.

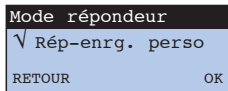

#### Le mode actif s'affiche.

*Le voyant rouge de la base s'allume et le pictogramme*

*apparaît sur le combiné dès que l'on active le répondeur.*

*L'activation ou l'arrêt du répondeur peut se faire également à partir de la base avec la touche . Dans ce cas, le mode et l'annonce sont ceux qui ont été sélectionnés dans la rubrique "Mode rép." du combiné.*

*L'activation du répondeur est impossible si :*

- *le répondeur est plein ou si le nombre maximum de messages est atteint (40) (répondeur enregistreur uniquement) ;*
- *il n'y a pas d'annonce enregistrée dans le mode choisi (répondeur enregistreur personnel ou répondeur simple personnel).*

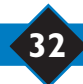

# *Enregistrer et écouter les annonces* **Enregistrer et écouter** *i***es annonces de la primerie de la production de la production de la production de la production de la production de la production de la production de la production de la production de la productio**

Pour activer les modes Répondeur-Simple avec annonce personnelle ou Répondeurcorrespondantes.

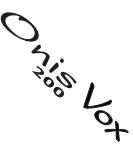

- À partir du menu "Répondeur", faites défiler **1** jusqu'à "Enrg. annonces" et choisissez **OK**|.
- Faites défiler pour sélectionner le type **2** d'annonce que vous désirez enregistrer et choisissez **OK**|.
- Parlez près du microphone du combiné pour **3** enregistrer votre annonce et choisissez **FIN**| pour terminer.

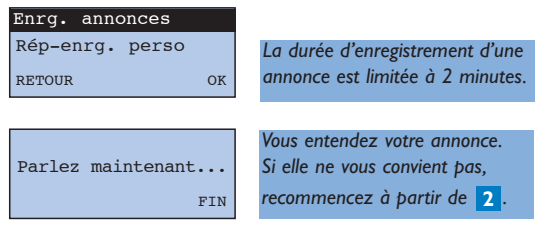

#### $\ddot{\Theta}$  REMAROUE :

*Vous pouvez écouter les annonces dans le menu "Répondeur", rubrique "Écouter annonces".*

## *Enregistrer un mémo*

Votre ONIS 200 Vox vous offre la possibilité de déposer localement un mémo (message) dans votre répondeur, qui sera traité et diffusé comme les autres messages lors de l'écoute, en local ou à distance.

Pour le faire commodément, vous disposez d'un raccourci disponible sur l'écran de repos (à l'exception de l'écran "Clavier verrouillé").

- À partir de l'écran de repos, faites défiler et choisissez **ENRG. MEMO**|, puis parlez. **1**
- Choisissez **FIN**| pour terminer. **2**

#### $\ddot{\Theta}$  REMARQUE :

*L'enregistrement d'un mémo ne peut excéder 2 minutes.*

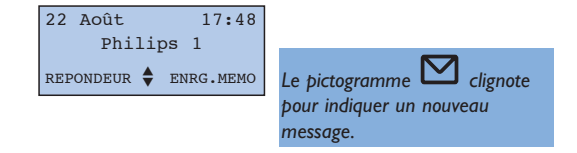

## *Enregistrer une communication*

En cours de communication externe avec le combiné, vous avez la possibilité d'enregistrer la conversation.

L'enregistrement est traité comme un message sur le répondeur.

- **1** Pendant la communication, faites défiler et choisissez **ENRG. COM.**|.
- 2 Pour mettre fin à l'enregistrement, appuyez sur |**FIN**.

#### $\ddot{\Theta}$  REMAROUE :

*Vous pouvez enregistrer jusqu'à 2 minutes de conversation.*

## *Consulter et effacer les messages*

Lorsque vous avez de nouveaux messages dans votre répondeur, le pictogramme  $\Box$  de votre combiné clignote, ainsi que le voyant répondeur de la base.

L'écran indique le nombre de nouveaux messages dans votre répondeur.

### **Sur le combiné**

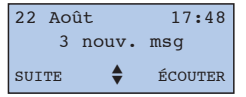

A chaque message de votre répondeur correspond une fiche dans le journal des appels. L'utilisation de ce journal lorsque des messages ont été déposés, est décrite page 20.

### **Sur la base**

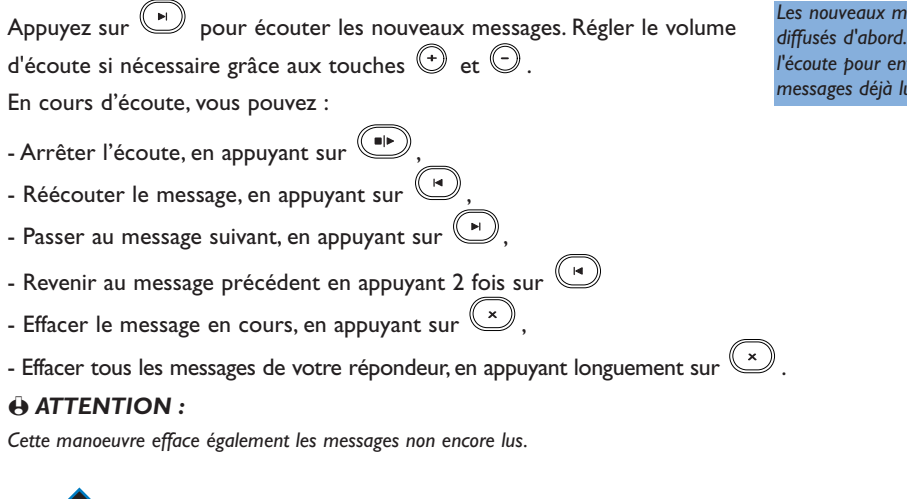

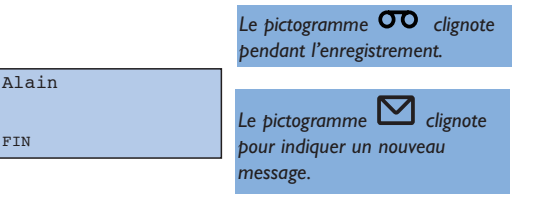

## **34** Utiliser le répondeur ONIS 200 Vox

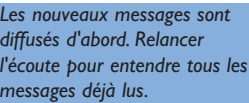

### Utiliser le répondeur ONIS 200 Vox **35**

Appel de :

Le correspondant est en ligne avec le répondeur :

- Choisissez |**ÉCOUTER** pour entendre le l'appel.
- Choisissez **PRENDRE**| ou appuyez sur pour prendre l'appel.

 $\ddot{\mathbf{\Theta}}$  **REMARQUE :** 

Pendant le filtrage d'appel, vous pouvez également prendre *la communication à partir d'un autre téléphone sur votre ligne.*

*Dans ce cas, le répondeur s'arrête automatiquement ; sinon, appuyez deux fois sur*  $(*)$ *, au clavier de ce téléphone, pour arrêter l'enregistrement*

## **Activer le filtrage sur la base**

À partir du menu "Répondeur", rubrique "Filtrage d'appel", faites défiler pour sélectionner le niveau d'écoute du message.

## **Désactiver le filtrage sur la base**

Répéter l'opération comme ci-dessus, l'option "Silence" permet de désactiver le filtrage d'appel.

### **Filtrer avec la base**

Le correspondant est en ligne avec le répondeur : si vous décidez de prendre l'appel en cours de filtrage, appuyez sur  $(\mathbb{C})$ 

## **Filtrer avec le combiné**

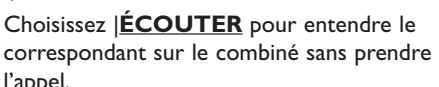

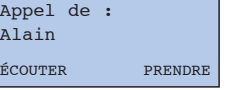

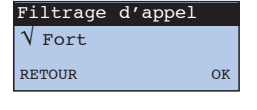

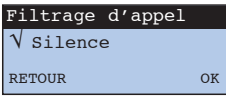

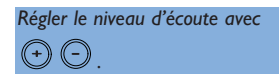

*Choisissez |FIN pour interrompre l'écoute.*

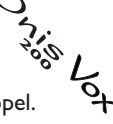

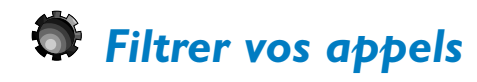

Lorsque votre répondeur est en service en mode Répondeur-Enregistreur, vous pouvez **Étitrer vos appels**<br>Lorsque votre répondeur est en service en mode Répondeur-Enregistreur, vous pouvez<br>écouter le message que l'appelant est en train de déposer, et décider de prendre ou non l'appel.

Sur un appel externe entrant, le répondeur prend la ligne après le nombre de sonneries défini dans son menu de réglages. Le haut-parleur de la base s'active automatiquement.

## *Mémoire saturée*

Quand votre Répondeur-Enregistreur ne dispose plus d'espace mémoire, il se désactive.

Dès que vous libérez de l'espace en effaçant des messages, il revient automatiquement en mode Répondeur-Enregistreur avec l'annonce precédemment sélectionnée.

● Votre ONIS 200 Vox vous prévient que le répondeur est saturé avec le message "Répondeur plein !".

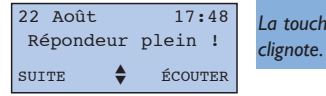

*La touche de la base*

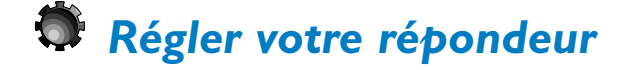

## **Activer / désactiver l'aide vocale**

Lorsque vous utilisez votre répondeur, certaines informations vous sont données par l'intermédiaire de messages vocaux, par ex."Vous avez reçu xx nouveaux messages".

Vous avez la possibilité d'activer ou de désactiver cette aide vocale.

● À partir du menu "Répondeur", rubrique "Aide vocale" ; faites défiler pour activer ou désactiver l'aide vocale et choisissez **OK**|.

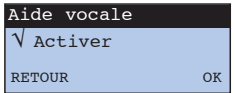

## **Choisir la qualité d'enregistrement**

Votre répondeur est livré, avec une très haute qualité d'enregistrement, ce qui réduit le temps d'enregistrement.

Vous avez la possibilité d'augmenter la durée d'enregistrement en choisissant une qualité "standard".

● À partir du menu "Répondeur", rubrique "Qualité enregistrmt" ; faites défiler pour sélectionner la qualité désirée et choisissez **OK**|.

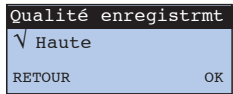

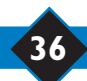

## *Utiliser la fonction économiseur ou choisir le délai de réponse*

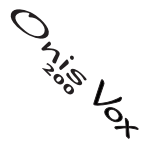

Vous pouvez choisir un nombre fixe de sonneries avant que votre répondeur ne décroche (utile lorsque vous êtes présent).

Vous pouvez activer le mode Econome, utile pour l'interrogation à distance : le répondeur décroche au bout de 2 sonneries s'il y a des nouveaux messages et au bout de 5 sonneries s'il n'y en a pas (ou si les messages sont déjà consultés) vous laissant ainsi le temps de raccrocher, et vous permettant d'économiser une communication.

- 1 À partir du menu "Répondeur", faites défiler Mb de sonneries jusqu'à "Nb de sonneries" et choisissez **OK**|.
- Faites défiler pour sélectionner le nombre de **2** sonneries ou le mode Econome puis choisissez **OK**|.

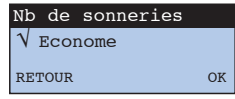

## Utiliser le répondeur  $\mathcal{O}_{\text{NIS}}$   $\forall$ ox à distance

## *Modifier le code secret d'interrogation à distance*

Pour interroger et programmer à distance le répondeur de l'ONIS 200 Vox, vous devez composer un code secret.

Ce code (0000 à l'achat) est personnalisable à volonté.

- À partir du menu "Répondeur", faites défiler **1** jusqu'à "Modif. code perso" et choisissez **OK**|.
- Entrez le nouveau code d'interrogation à **2** distance, puis choisissez **OK**|.

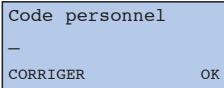

#### L *REMARQUE :*

*Si vous avez perdu votre code d'interrogation à distance, il vous suffit d'en saisir un nouveau par la procédure ci-dessus.*

## *Interroger le répondeur à distance*

- Composez votre numéro de téléphone. **1**
- 2 Appuyez sur  $\leq$  pendant ou après l'annonce à partir du clavier du téléphone distant.
- Composez votre code secret d'interrogation à distance. **3**
- Si vous avez de nouveaux messages, ils seront lus par ordre chronologique en commençant par le plus ancien.
- Avant chaque message, une voix indique le jour et l'heure de dépôt du message.
- Après chaque message, une voix indique la numéro de l'appelant s'il est disponible\*.
- Si le code d'interrogation à distance est incorrect, le répondeur rediffuse l'annonce.

*L'annonce courante est diffusée.*

*Celui-ci doit-être obligatoirement du type à Fréquences Vocales.*

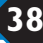

## Utiliser le répondeur ONIS 200 Vox à distance

## **Pendant l'interrogation à distance**

Le tableau suivant vous indique les différentes fonctions disponibles pendant l'interrogation à distance. Appuyez sur  $(\bullet)$  puis sur la touche de la fonction désirée.

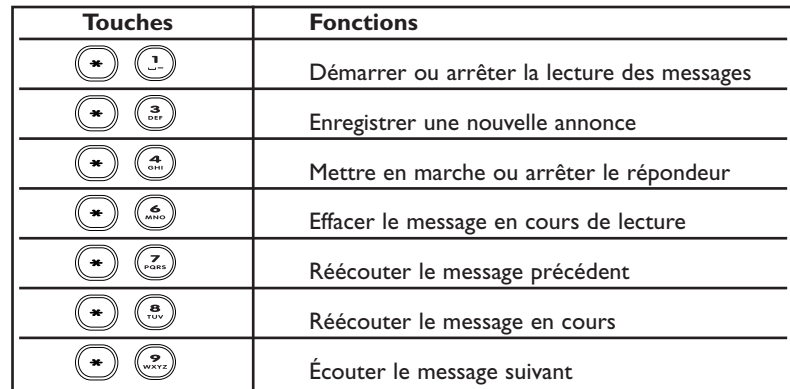

*En fin d'écoute, les messages sont automatiquement sauvegardés et marqués dans le Journal comme consultés.*

*Après 40 secondes d'inactivité, le répondeur raccroche automatiquement.*

## *Activer le répondeur à distance*

- Composez votre numéro de téléphone. **1**
- Laissez sonner 9 fois, le répondeur prend alors la ligne et émet **2** une tonalité d'attente.
- **3** Composez  $\mathcal{L}$  puis votre code d'interrogation à distance.

*A l'achat, ce code est "0000".*

**4** Composez  $(\bullet)$   $(\bullet)$  pour activer votre répondeur puis raccrochez. *Votre répondeur s'active avec la dernière annonce utilisée.*

## *Modifier les annonces à distance*

L'ONIS 200 vous permet de modifier à distance le contenu de l'annonce du mode courant (Répondeur-Enregistreur ou Répondeur-Simple).

Il n'est pas possible de modifier une annonce pré-enregistrée.

Pendant l'interrogation à distance de votre répondeur :

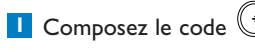

**1** Composez le code **bushes and pour enregistrer une nouvelle annonce.** 

2 Dictez votre nouvelle annonce.

**3** Pour terminer l'enregistrement, composez  $(*)$ .

*L'enregistrement commence après le bip sonore.*

*Attention : l'ancienne annonce est effacée.*

*L'annonce est diffusée pour contrôle. Le répondeur repasse en attente d'ordre.*

## Utiliser le répondeur ONIS 200 Vox à distance **39**

Réglages

## *Ajouter un autre combiné ONIS 200 sur la base*

Vous pouvez avoir jusqu'à 8 combinés sur votre base ONIS 200.

Avant sa première utilisation, un combiné supplémentaire doit être reconnu par sa base en le souscrivant suivant la procédure suivante :

- Débranchez puis rebranchez le bloc **1** d'alimentation de la base ONIS 200.
- À partir du menu "Réglages", rubrique **2** "Réglages combiné", faites défiler jusqu'à "Souscrire combiné" et choisissez **OK**|.
- Entrez le code de souscription de la base **3** (4 chiffres) et choisissez **OK**|.
- Une fois souscrit, le combiné Onis 200 affiche **4** "Philips", suivi d'un numéro de 1 à 8.

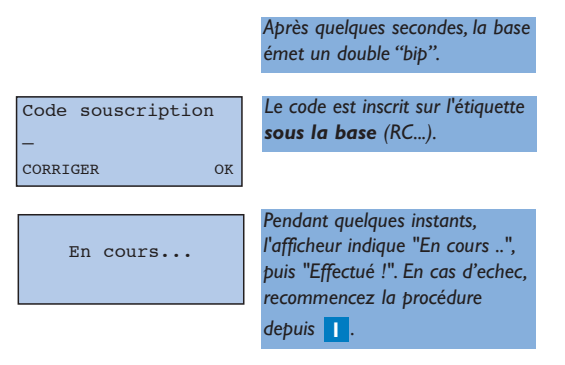

#### $\ddot{\Theta}$  REMARQUE :

*Si le combiné supplémentaire est un modèle différent de l'ONIS 200, mais répondant à la norme de compatibilité GAP, reportez-vous à sa notice.*

### **Cas particulier d'un périphérique DECT sans clavier**

Certains périphériques DECT, tels que les répéteurs, ne possèdent pas de clavier. Pour qu'ils puissent néanmoins être reconnus de la base, il est prévu une procédure particulière par menu, sans mise hors tension préalable de la base.

- A partir de menu "Réglages", rubrique **1** "Réglages base", faites défiler jusqu'à "Ouvrir base" et choisissez **OK**|.
- Entrez le code de souscription livré avec le **2** périphérique (ex : 0000) et choisissez **OK**|.
- La base est maintenant et pendant 5 minutes **3** en mode de souscription.Vous pouvez lancer la souscription de votre périphérique (voir notice du périphérique).

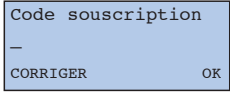

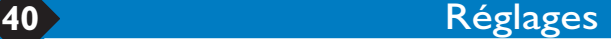

## *Utiliser le combiné ONIS 200 sur deux bases*

Chaque COMBINÉ ONIS 200 peut être utilisé sur quatre BASES différentes.A chaque base correspond une ligne externe distincte.

Pour pouvoir fonctionner avec une autre base, le combiné doit au préalable être souscrit sur cette base (voir p. 40).

Ensuite effectuez la procédure qui suit.

### **Choisir une base**

Par défaut, le combiné fonctionne avec la dernière base sur laquelle il a été ajouté.

Pour choisir la base :

- À partir du menu "Réglages", faites défiler **1** jusqu'à "Réglages combiné", puis faites défiler jusqu'à "Sélection base" et choisissez **OK**|.
- Faites défiler pour sélectionner votre nouvelle **2** base et choisissez **OK**|.

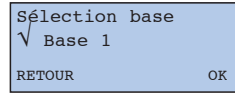

#### $\ddot{\mathbf{\Theta}}$  **REMARQUE :**

*Hors communication, si le combiné dépasse la limite de portée, il cherchera automatiquement une autre base de la liste.*

## *Supprimer un combiné Onis 200 sur une base*

Cette fonction permet de supprimer (désouscrire) un COMBINÉ Onis 200, lorsque ce dernier n'est plus utilisé.

- Sur le combiné ONIS 200 à partir du menu **1** "Réglages", rubrique "Réglages combiné", faites défiler jusqu'à "Annul. souscription" et choisissez **OK**|.
- Faites défiler pour sélectionner la base à **2** désouscrire et choisissez **OK**|.
- Entrez le code de souscription de la base et **3** choisissez **OK**|.

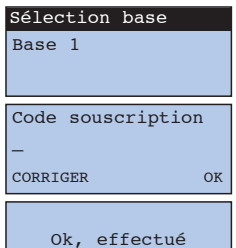

*Il n'y a aucune manœuvre à effectuer sur la base.Veillez à rester au voisinage de celle-ci.*

*Le code est inscrit sur l'étiquette sous la base (RC...).*

#### $\ddot{\mathbf{\Theta}}$  **REMARQUE :**

*Pour ajouter à nouveau ce combiné sur cette base, reprenez la procédure décrite page 40.*

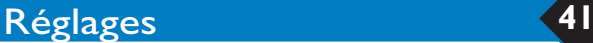

## *Utiliser la compatibilité norme GAP*

La norme GAP garantit un fonctionnement minimum à tout combiné et à toute base DECT GAP de marques différentes déclarés ensemble. Votre COMBINÉ et votre BASE ONIS 200 répondent à cette norme.

- Pour utiliser votre COMBINÉ ONIS 200 sur une base norme GAP de marque différente, effectuez sur la base la procédure décrite dans la notice du constructeur puis, suivez la procédure d'ajout d'un COMBINÉ ONIS 200 décrite p. 40, à partir de l'étape <mark>2</mark> .
- Pour ajouter un combiné d'une autre marque sur votre BASE ONIS 200, mettez hors tension puis sous tension votre base ONIS 200 puis, effectuez sur le combiné la procédure décrite dans la notice du constructeur.

*Le code de souscription est inscrit sur l'étiquette sous la base (RC...).*

#### L *REMARQUE :*

*Lorsque votre COMBINÉ et/ou votre BASE ONIS 200 sont déclarés sur des bases et avec des combinés de marques différentes, les fonctions utilisables minimales sont : la prise de ligne, la réception d'appel, la numérotation.*

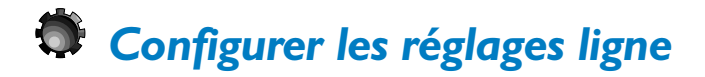

### **Mode de numérotation**

Cette fonction vous permet de sélectionner le mode de numérotation "Fréquence vocale" (tonalité) ou "Impulsion" (numérotation décimale).

- À partir du menu "Réglages" rubrique "Réglage **1** ligne", sous-rubrique "Mode numérotation", choisissez **OK**|.
- Faites défiler pour sélectionner le mode de **2** numérotation et choisissez **OK**|.

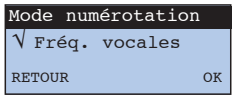

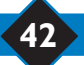

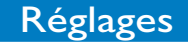

Si vous envisagez de raccorder ce poste derrière un autocommutateur privé (PABX), vous pourrez modifier les deux paramètres suivants.

### **Type de réseau**

Ce réglage vous permet si nécessaire d'ajuster la qualité audio de votre Onis 200 connecté à un autocommutateur (PABX).

- À partir du menu "Réglages", rubrique **1** "Réglages ligne", choisissez **OK**| pour régler le type du réseau.
- Faites défiler pour sélectionner votre réseau et **2** choisissez **OK**|.

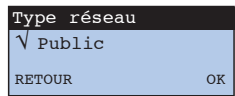

## **Type de rappel**

Cette fonction n'est disponible que si vous avez choisi le réseau type PABX (voir ci-dessus).

- À partir du menu "Réglages", rubrique **1** "Réglages ligne", sous-rubrique "Type de Rappel" choisissez **OK**|.
- Faites défiler pour sélectionner votre longueur **2** de flash et choisissez **OK**|.

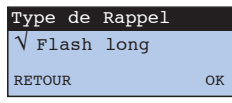

## *Modifier les codes de services*

L'ONIS 200 est livré avec les codes de services (c'est-à-dire les séquences de touches) déjà programmés. Vous pouvez y accéder si votre opérateur utilise des codes différents de ceux-ci. Utilisez pour cela le menu "Code services".

#### $\ddot{\Theta}$  REMARQUE :

La lettre "R" d'un code s'obtient en appuyant longuement sur  $(*)$ .

La lettre "P" (Pause) s'obtient en appuyant longuement sur la touch

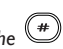

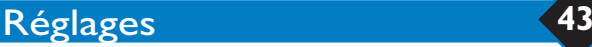

## *Téléphone, un problème ? Vérifiez...*

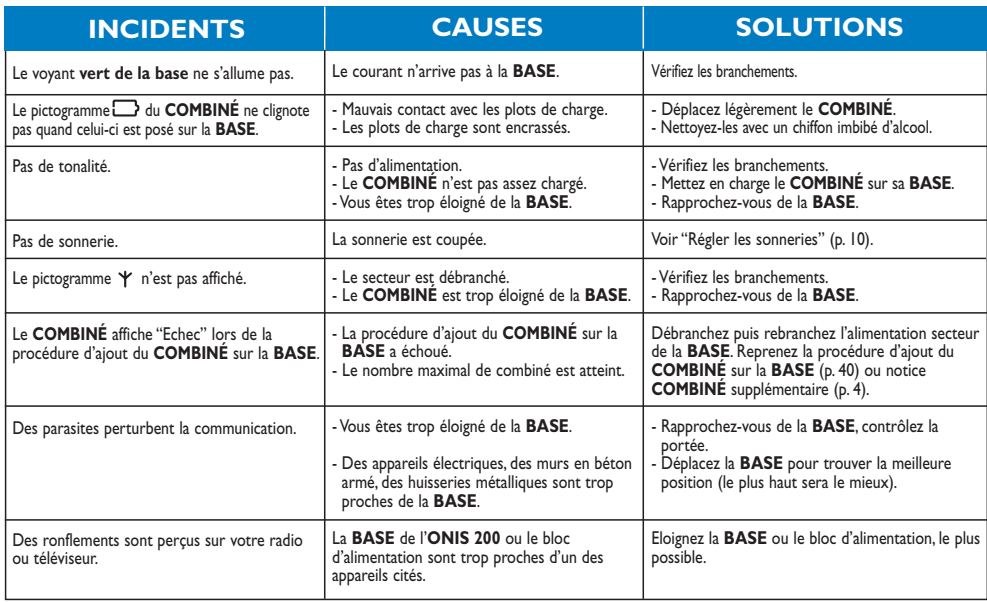

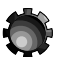

## *Répondeur, un problème ? Vérifiez...*

**44** Réglages

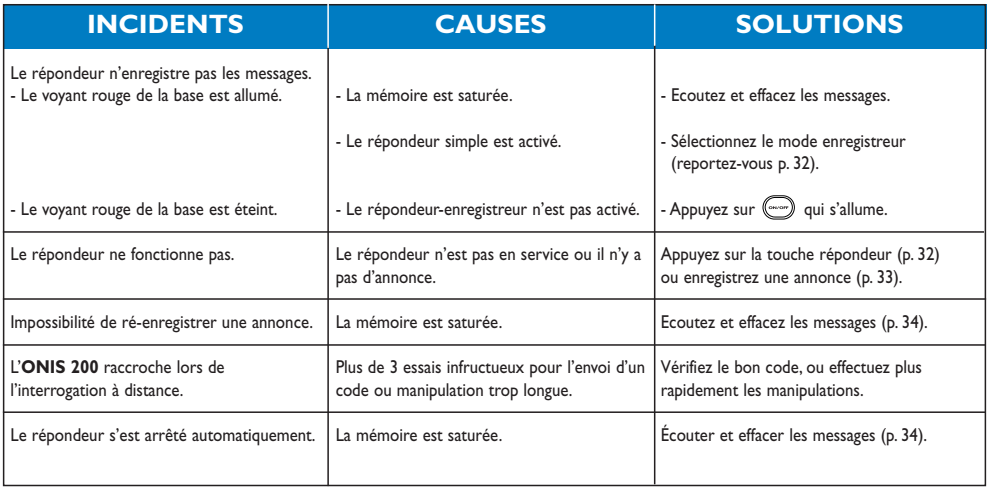

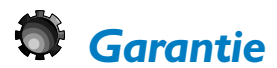

Cher Client,

Merci d'avoir fait l'acquisition de ce matériel PHILIPS. Celui-ci a été fabriqué avec le plus grand soin pour vous donner toute satisfaction. Si malgré nos efforts vous rencontriez des difficultés avec ce matériel, votre revendeur, après duquel vous en avez fait l'acquisition prendra la responsabilité de la garantie. Pour le cas où vous auriez besoin de faire appel à un service aprèsvente dans un pays étranger, la Garantie Internationale PHILIPS viendra complèter les engagements de garantie souscrits à votre égard par votre revendeur, et cela pendant 12 mois à compter de la date de votre achat, pour vous faire bénéficier d'une réparation gratuite, pièces et main-d'oeuvre.

Le bénéfice de la Garantie Internationale PHILIPS suppose que le matériel ait été utilisé conformément à son mode d'emploi et à sa destination et vous sera accordé sur présentation du ticket de caisse ou de la facture d'achat indiquant la date de l'achat, le nom du revendeur, le modèle et le numéro de série du produit.

Aucune garantie ne sera due dans les cas suivants :

- Modification ou altération des documents cités ci-dessus,
- Modèle et/ou numéro de série du produit rendus non identifiables,
- Interventions sur le produit effectuées par une personne non autorisée,
- Dommages, provoqués par une cause extérieure à l'appareil et notamment par foudre, incendie, dégâts des eaux ou négligence.

Il est rappelé que la modification ou adaptation du produit pour le mettre en adéquation avec des normes d'émission/réception ou de raccordement au réseau local différentes de celles en vigueur dans le pays pour lequel il a été conçu, fabriqué et/ou agréé, n'est pas du ressort de la garantie. En conséquence, il est recommandé de vérifier la destination géographique du matériel lors de l'achat.

Cette garantie n'affecte pas les droits dont vous disposez le cas échéant en tant que consommateur, en vertu de la législation en vigueur dans votre pays.

En cas de dysfonctionnement de votre produit PHILIPS, vous devez vous adresser à votre revendeur.

Dans l'éventualité où cette nécessité de faire appel à un service après-vente se produirait à l'étranger, dans un pays où votre revendeur n'est ni présent, ni représenté, contactez le Service Consommateur

PHILIPS : celui-ci indiquera les coordonnées d'un point de service après-vente.

Plus généralement, en cas de problème avec votre matériel PHILIPS, nous vous recommandons d'étudier attentivement la notice d'emploi avant de contacter votre revendeur. Si des questions subsistent auxquelles ce dernier ne peut répondre, écrivez ou appelez :

SERVICE CONSOMMATEURS PHILIPS BP 01 01 75622 PARIS Cedex 13 Tél.: 0825 300 505

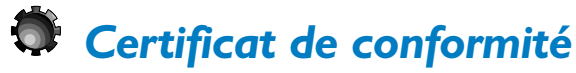

Nous, PHILIPS Consumer Communications Route d'Angers 72081 Le Mans Cedex 9 France

Déclarons que les produits Onis200 et Onis200 Vox sont en conformité avec l'Annexe III de la Directive 99/05/EC-R&TTE et dont les exigences essentielles applicables sont les suivantes :

Réglages **45**

Article 3.1 a : (protection de la santé et de la sécurité de l'utilisateur)

EN 60950 (92) Ed.2 + amendements 1,2 (93) ; 3 (95) ; 4 (97) ; 11 (97)

Article 3.1 b : (exigences de protection en ce qui concerne la compatibilité électromagnétique) ETS 300 329 (97)

Article 3.2 : (Utilisation efficace de la bande de fréquences) TBR6 (97)

La présomption de conformité et les exigences essentielles applicables à la Directive 99/05/EC sont assurées.

Le Mans, le 16 Octobre 2000 Cordless Business Director

*frith* 

## Index

#### **A**

Activer babysit 23 Activer bips touches 11 Activer renvoi 28 Aide vocale 36 Ajout combiné 40 Annonces 33 Annonces à distance 39 Annulation rappel auto 12, 31 Annuler le renvoi 28 Annuler souscription 41 Appel direct 15 Appeler correspondant 20 Appels non-répondus 20 Appel par appel 31 Appels renvoyés 28 Appels répondus 20 Arrêter haut-parleurs 17 Audio combiné 10 Autonomie 8 Attente 15

### **B**

Babysit 23 Bases III, 41 Batteries 2 Bips touches 11 Bis 18

### **C**

Certificat de conformité 45 Changer opérateurs 25 Changer sonneries privilèges 14 Clavier bloqué 13 Code secret 38 Code souscription 40 Code usine 43 Codes services 43 Combiné supplémentaire I, 22, 23, 40

Conférence à trois 12, 26, 30 Configurer 13 Configurer journal des appels 13 Consulter messages 34 Contraste 11 Correspondants privilégiés 14 Couper le microphone 15 Couper sonnerie 10, 16 Créer une fiche 18

### **D**

Date et heure 9 Déclarer messagerie 27 Déclarer services 12 Délai de réponse 37 Derniers numéros 18 Désactiver babysit 23 Désactiver bips touches 11 Désouscrire combiné 41 Deux bases 41 Déverrouiller votre clavier 13

#### **E**

Economiseur 37 Ecouter annonces 33 Ecouter messages 21 Ecran du combiné 4 Effacer fiche 19, 21 Effacer messages 34 Enregistrement 36 Enregistrer annonces 33 Enregistrer communication 34 Enregistrer fiche 21 Enregistrer mémo 33 Entrer nom 19 Entrer numéro 19 Entretien du combiné 3

**46** Index

#### **F**

Fiche 18 Fiche avec message 21 Fiche lue 20 Fiche sans message 20 Fiches privilèges 14 Filtrer appels 35 Fonction babysit 23 Fonction privilège 14 Fréquences vocales 42

### **G**

 $GAP$  42 Garantie 45

#### **H**

Haut-parleur 17 Heure 9

#### **I**

Identification de l'appelant 12, 26, 27 Impulsion 42 Incidents 44 Installation 2 Interphonie 22 Interroger à distance 38

### **J**

Journal des appels 13, 20

#### **L**

Lancer l'appel 16 Lecture automatique 21 Liste des services 12 Liste vide 18

### **M**

Mélodie externe 6, 10 Mélodie interne 6, 10 Mélodies 6, 10 Mémo 33 Mémoire 36 Mémoriser préfixes 24 Menu principal 7 Message 20, 34 Messagerie 27 Messagerie Opérateur 12, 26, 27 Micro Muet 15 Mode babysit 23 Mode numérotation 42 Modifier codes 43 Modifier fiche 18, 19, 24 Modifier répondeur 32

## **N**

Nom du combiné 11 Nombre de sonneries 37 Norme GAP 42 Notifications de messagerie 20 Notifications visuelles 27 Nouveau nom 11 Nouveaux messages 21

## **O**

Opérateurs téléphoniques 24

### **P**

Périphérique dect 40 Pictogrammes de l'écran II Portée 8 Pré-numérotation 16, 25 Préfixes opérateurs 24 Prendre ligne 15 Présentation numéro 12 Problème 44 Programmer à distance 38, 39 Protèger identité 31

## **Q**

Qualité enregistrement 36

## **R**

Raccrocher 15 Rappel automatique 12, 26, 31 Rappeler 18 Recharge 8 Réglages combiné 40 Réglages lignes 42 Régler horloge 9 Régler date 9 Régler heure 9 Régler sonneries 6, 10, 14 Régler sonneries privilège 14 Régler volume 15, 17 Renommer combiné 11 Renvoi d'appel 12, 26, 28 Répertoire commun 18 Répertoire de préfixes 25 Répertoire personnel 18 Répertoires 18 Remplacer batteries 2 Répondeur 32 Répondeur à distance 38 Répondeur plein 36 Répondre 16 Réseau 43 Réseau public 43 Rubriques 5

### **S**

Secret 31 Secret appel par appel 31 Secret permanent 31 Sélection base 41 Services opérateurs 12, 26 Signal d'appel 12, 26, 29 Silence 10, 16 Solutions 44 Sonnerie base 10 Sonnerie interphonie 6 Sonneries 10 Sous rubriques 5 Souscription 41 Souscrire combiné 40 Suppression combiné 41 Supprimer une fiche 19 Surveillance 23 Système de menus 5

## **T**

Téléphoner 15 Touches du combiné 3 Tous les appels 13 Type de fiche 19 Type rappel 43 Type réseau 43

## **V**

Va et vient 29 Verrouiller clavier 13 Visualiser numéro 21 Volume 10 Volume base 17 Volume écouteur 17 Volume haut-parleur 17 Volume sonnerie 10 Voyants lumineux base 3

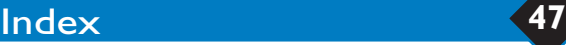

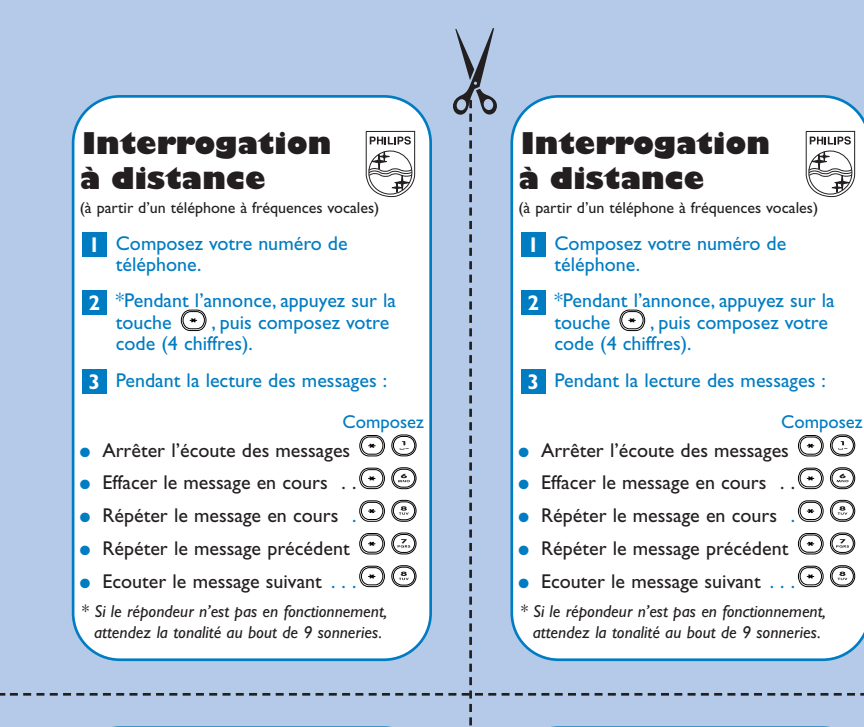

#### **Interrogation à distance**

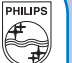

(à partir d'un téléphone à fréquences vocales)

- Composez votre numéro de **1** Composez<br>téléphone.
- \*Pendant l'annonce, appuyez sur la **2** touche  $\bigodot$ , puis composez votre code (4 chiffres).
- Pendant la lecture des messages : **3**

#### **Composez**

 $\bullet$  Arrêter l'écoute des messages  $\odot$   $\odot$ • Effacer le message en cours  $\therefore$   $\odot$   $\odot$ • Répéter le message en cours  $\Theta$   $\odot$  $\bullet$  Répéter le message précédent  $\odot$   $\odot$ • Ecouter le message suivant  $\Box$   $\odot$   $\odot$ *\* Si le répondeur n'est pas en fonctionnement, attendez la tonalité au bout de 9 sonneries.*

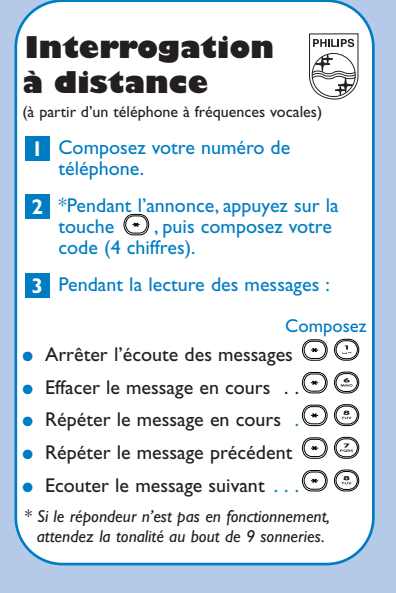

### ✂ **Interrogation à distance (suite)** (à partir d'un téléphone à fréquences vocales) Vous venez d'interroger votre répondeur. répondeur. Après la lecture des messages, **4** vous avez 20 secondes pour... Composez ● Reprendre la lecture  $\odot$ O des messages . . . . . ● Arrêter ou mettre en marche le répondeur . . . . . . . . . . . . . . . . 0 • Enregistrer une annonce  $\ldots$  .  $\bigodot \bigodot$  $\bullet$  Pour stopper l'enregistrement  $\ldots$

#### **Interrogation à distance (suite)**

(à partir d'un téléphone à fréquences vocales) Vous venez d'interroger votre répondeur.

Après la lecture des messages, **4** vous avez 20 secondes pour...

**Composez** 

● Reprendre la lecture  $\overline{\text{des messages}}$  . . . . . . . . . . . .  $\odot$   $\odot$ ● Arrêter ou mettre en marche le répondeur . . . . . . . . . . . . . • Enregistrer une annonce  $\ldots$  .  $\bigodot \bigodot$   $\bigodot$ <br>et parlez • Pour stopper l'enregistrement  $\ldots$  $\odot$ 

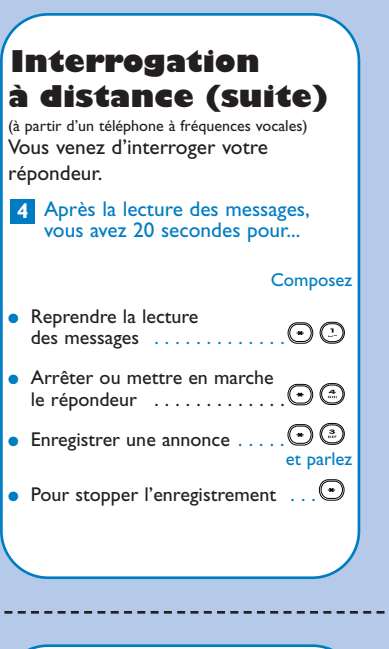

#### **Interrogation à distance (suite)** (à partir d'un téléphone à fréquences vocales) Vous venez d'interroger votre répondeur. Après la lecture des messages, **4** vous avez 20 secondes pour... **Composez** ● Reprendre la lecture  $\odot$   $\odot$ des messages . . . . . . . ● Arrêter ou mettre en marche  $\odot$   $\odot$ le répondeur ............ • Enregistrer une annonce  $\ldots$  .  $\bigodot \bigodot$   $\bigodot$ • Pour stopper l'enregistrement  $\ldots$